# **Zestaw materiałów dydaktycznych**

do zastosowania w procesie edukacji w zakresie podstawowych technik druku

**OPIS PRACY DOKTORSKIEJ**

mgr Dorota Bernacka

# **Zestaw materiałów dydaktycznych**

do zastosowania w procesie edukacji w zakresie podstawowych technik druku

**OPIS PRACY DOKTORSKIEJ**

Promotor:

dr hab. Monika Wojtaszek-Dziadusz, prof. ASP

Akademia Sztuk Pięknych w Krakowie

Kraków, 2023 r.

# Spis treści

**I. Wprowadzenie** /5 1. Wstęp /5 2. Założenia /6 **II. Treści programowe** /7 **III. Etapy pracy** /13 1. Opracowanie koncepcji narzędzia /14 2. Architektura treści /18 3. Projekt graficzny /20 założenia projektowe /20 siatka /22 typografia /26 kolorystyka /28 grafiki /30 animacje /34 galeria zdjęć i filmów /40 4. Przekazanie materiału do programisty /44 **IV. Podsumowanie** /45 1. Wnioski /45 2. Bibliografia /46 3. Zakres pracy zleconej /49 **Abstrakt** /51

# **I. Wprowadzenie**

#### **WSTĘP**

Praca doktorska pod tytułem *Zestaw materiałów dydaktycznych do zastosowania w procesie edukacji, w zakresie podstawowych technik druku* jest narzędziem dydaktycznym, opracowanym w formie strony internetowej zawierającej elementy pomocne w prowadzeniu wykładów z przedmiotu *techniki poligraficzne.*

Na Wydziale Sztuki Akademii Tarnowskiej przedmiot prowadzony jest w formie wykładów dla studentów kierunków wzornictwo i grafika, a jego założeniem jest zapoznanie słuchaczy z najważniejszymi zagadnieniami z dziedziny technik druku, jakie stosowane są obecnie w przemyśle poligraficznym.

Bazując na własnym doświadczeniu zawodowym, oraz kilkuletnim doświadczeniu w nauczaniu tego przedmiotu, przygotowałam program obejmujący podstawową wiedzę o reprodukcji w poligrafii i współczesnych technikach druku. Od początku prowadzenia zajęć z tego przedmiotu widziałam potrzebę dostosowania programu do pracy ze studentami kierunku artystycznego ze specjalnością projektową, tym bardziej, że większość literatury dostępnej do nauczania poligrafii przeznaczona jest dla poligraficznego kształcenia zawodowego.

Z mojego doświadczenia wynika również, że niektóre tematy, zwłaszcza te dotyczące reprodukcji w poligrafii, a więc: separacje barwne, nadrukowania czy rasteryzacja, wymagają dodatkowych materiałów do prezentacji.

Początkowo moim zamysłem było opracowanie spójnego zestawu materiałów składających się z oddzielnych części, tj.: ilustrowanego podręcznika, plansz, zdjęć oraz animacji. Sytuacja pandemiczna i zdalny tryb

nauczania były czynnikami, z powodu których zmieniłam koncepcję, a za najlepsze rozwiązanie uznałam narzędzie w formie strony internetowej, dostępnej dla prowadzącego zajęcia oraz udostępnianej studentom.

Opis pracy podzieliłam na dwie zasadnicze części. Pierwsza zawiera omówienie treści przedmiotu *techniki poligraficzne* z chronologicznym przedstawieniem zakresu materiału, zgodnie z zawartością strony. W części drugiej przedstawiłam kolejne etapy pracy nad narzędziem.

#### **ZAŁOŻENIA**

Zasadniczym celem, jaki sobie postawiłam, przystępując do pracy, było takie zaprojektowanie strony, aby posługiwanie się nią podczas wykładów było wygodne, a przekazywany obraz czytelny dla studentów uczestniczących w zajęciach. Założyłam również takie rozłożenie treści programowych, aby zamykały się one w grupy tematyczne, z których korzystać można w sposób dowolny. Ważne było takie przystosowanie treści programowych przedmiotu *techniki poligraficzne* do struktury strony internetowej oraz zaprojektowanie jej architektury, aby korzystanie z narzędzia było intuicyjne i dobrze sprawdzało się podczas zajęć.

Z założenia zaprojektowane narzędzie jest środowiskiem cyfrowym, a więc nieograniczoną przestrzenią, w ktorej będzie można umieścić ważne definicje, materiały ilustracyjne, animacje oraz zdjęcia i filmy. Materiał ilustracyjny powinien być tak zaprojektowany, aby dobrze zafunkcjonował w takim środowisku, obrazował przekazywane treści.

### **II. Treści programowe**

Treść przedmiotu *techniki poligraficzne* podzieliłam na 12 zagadnień i ustaliłam kolejność omawianych tematów, a na potrzebę projektowanego narzędzia, w którym funkcjonują jako podstrony, nazwałam je *wykładami.* Tak więc cały program zamknięty jest w 12 wykładach, których liczba nie przekłada się na liczbę spotkań przypadających w semestrze; stanowi pogrupowanie tematów.

#### **Wykład 01\_Wstęp do poligrafii**

W pierwszym wykładzie staram się wprowadzić studentów w temat przedmiotu, uświadomić im, jak duża jest różnorodność produktów poligraficznych, a co za tym idzie – różnorodność procesów potrzebnych do ich realizacji: od druku do czynności introligatorskich. Plakat, książka w twardej oprawie, gazeta codzienna, billboard, opakowanie kartonowe, oznakowanie klawiatury komputera, tkanina z autorskim nadrukiem – to tylko kilka przykładów produktów, do zrealizowania których potrzebne są różne techniki druku i niejednokrotnie bardzo różniące się od siebie procesy wykończeniowe.

Świadomość tej różnorodności, a tym samym świadomość możliwości przemysłu poligraficznego, zachęca do zgłębienia i poznania tych technik. Jest to też moment na uświadomienie studentom, jak bardzo ta wiedza jest im potrzebna.

#### **Wykład 02\_Historia poligrafii**

7

Choć historia poligrafii rozpoczyna się stosunkowo niedawno, bo dopiero w XV w., to podłoże drukowe czy matryca do powielania wzorów rozwijały się niezależnie od siebie dużo wcześniej.

Aby przedstawić wydarzenia, które przyczyniły się do rozwoju poligrafii, posłużyłam się osią czasu. Zaznaczyłam na niej chronologicznie kolejne

wydarzenia, datowane według dostępnych mi informacji i uzupełniłam galerią fotografii. Dopełnieniem prezentacji tego tematu jest mapa świata z animacją przedstawiającą informacje o poszczególnych wydarzeniach.

# **Wykład 03\_Reprodukcja poligraficzna. Barwa**

Podczas oceny jakości druku to barwa, a właściwie poprawność jej odwzorowania, jest jednym z najważniejszych kryteriów.

Wykład trzeci poświęcony jest omówieniu kwestii związanych z zagad nieniem barwy w reprodukcji poligraficznej. Systemy barwne stosowane w poligrafii, konieczność stosowania separacji barwnych, nadrukowania potrzebne do zreprodukowania wielobarwnych oryginałów – to tematy, które zawarte są w tym wykładzie.

Student posługujący się oprogramowaniem do tworzenia grafiki, dają cym możliwość pracy zarówno w przestrzeni barwnej RGB, jak i CMYK, powinien mieć świadomość różnicy pomiędzy tymi gamutami barwnymi, a tym samym przygotowując projekt do druku – uwzględniać te różnice. Różnicę między addytywną i subtraktywną syntezą barw postanowiłam pokazać za pomocą kilkuminutowych animacji.

Na koniec tego rozdziału omawiam również potrzebę kontroli nad barwą w procesie druku, a także w procesie przetwarzania obrazu w różnych przestrzeniach technologicznych.

# **Wykład 04\_ Reprodukcja poligraficzna. Raster**

Podczas druku odwzorowywanie szerokiej gamy kolorów reproduko wanych obrazów wymaga miejscowego różnicowania ilości nakładanej farby. Maszyna drukarska, w niemal wszystkich technikach klasycznego drukowania, nie daje możliwości różnicowania grubości nakładanej farby. Potrzebę różnicowania tonów zaspokaja się za pomocą bardzo drobnych, rozmieszczonych w sposób regularny lub częstotliwościowy, punktów rastrowych. Rasteryzacji, rodzajom rastra oraz jego budowie poświęcony jest wykład czwarty. Mechanizm zamiany wielotonalnego obrazu mono lub wielobarwnego, w obraz rastrowy zilustrowałam również za pomocą grafik i animacji. Animacja była też dobrym sposobem na pokazanie i uzasadnienie wielkości kątów obrotu rastra amplitudowego i zobrazowanie powstawania zjawiska mory.

### **Wykład 05\_Techniki druku. Podział**

W wykładzie piątym omawiam zasadniczy podział technik stosowanych aktualnie w przemyśle poligraficznym, z uwzględnieniem graficznych technik warsztatowych, z których się wywodzą. Rozpoczęłam ten roz - dział od zobrazowania, za pomocą grafiki, jak ten podział się obecnie przedstawia.

Pomimo wciąż postępującej cyfryzacji, również w dziedzinie poligrafii, ciągle dominującymi na rynku technikami druku są techniki tradycyjne, czyli takie, które w swoim procesie technologicznym wymagają użycia formy drukowej. Drugą grupę stanowią techniki drukowania cyfrowego.

Omawianie tradycyjnych rodzajów druku rozpoczęłam od najstarszego rodzaju druku, czyli **druku wypukłego**. Odbitka w tej technice powstaje poprzez odbicie farby nałożonej na częściach wypukłych formy drukowej. Wygląd matrycy, etapy nakładania farby i powielania obrazu przedsta wiłam w formie grafik. Druk wypukły wywodzi się z techniki drzeworytu, dlatego za pomocą galerii zdjęć prezentuję przykłady grafik oraz artystów posługujących się w swojej twórczości tą techniką.

Zasadę **druku płaskiego** również postanowiłam zobrazować prostą grafiką. Jak ważne jest w przypadku druku płaskiego odpowiednie przygotowanie miejsc drukujących i niedrukujących płaskiej formy drukowej, omawiam na przykładzie litografii, czyli techniki graficznej, z której wywodzi się ten rodzaj druku. Ilustruję te przykłady galerią zdjęć z pracowni graficznej oraz reprodukcjami grafik wykonanych tą techniką.

Kolejnym omawianym sposobem drukowania jest **drukowanie wklęsłe**, a więc takie, podczas którego odbitka powstaje poprzez odbicie farby umieszczonej w zagłębieniach formy drukowej. Podobnie, jak pozostałe odmiany druku, proces ten ilustruję grafiką. Omawiając techniki grafiki warsztatowej, z których wywodzą się techniki przemysłowego drukowania wklęsłego, skupiam się głównie na miedziorycie, akwaforcie i mezzotincie i podkreślam różne metody uzyskania wklęsłej formy drukowej.

**Drukowanie sitowe** to technika druku, która początkowo wykorzystywana była tylko w poligrafii. Lata 30. XX wieku przyniosły rozpowszechnienie druku sitowego wśród artystów plastyków. Przykłady serigrafii oraz artystów chętnie posługujących się tą techniką przedstawiam w formie galerii zdjęć.

Ostatnią metodą druku omawianą w wykładzie piątym jest **druk cyfrowy**, a więc taki sposób drukowania, w którym materiały przeznaczone do druku dostarczane są do urządzenia drukującego w postaci danych kom puterowych. Drukowanie cyfrowe również jest techniką, którą posługuje się wielu artystów; kilka przykładów zawarłam w galerii zdjęć.

# **Wykład 06\_Druk płaski**

W wykładzie szóstym zawarłam materiały dotyczące najważniejszych technik druku obecnie stosowanych w poligrafii. Do omówienia poszcze -

gólnych technik zastosowałam podobną kolejność poruszanych tema tów. Najpierw, za pomocą osi czasu, przedstawiam najważniejsze etapy historii danej techniki oraz postacie związane z jej rozwojem. Następnie dokładnie omawiam technikę, dzieląc materiał na przedstawienie formy drukowej, zespołu drukującego oraz prezentację drukarni. Każda technika ma swoją specyfikę, którą staram się zaprezentować. Na podsumowanie prezentuję przykłady zastosowania danej techniki druku do realizacji gotowych wyrobów.

Pomimo, że druk płaski nie jest najstarszą techniką druku, rozpoczynam od jedynej techniki druku płaskiego, jaka jest obecnie stosowana, czyli od **offsetu**. Jest także najczęściej stosowaną spośród wszystkich współcze śnie używanych metod druku. Zaczynam od prezentacji krótkiej historii tej techniki. Omawiając płaską formę drukową stosowaną w offsecie, załączyłam zdjęcia matryc oraz film z naświetlarni CTP.

Pracę zespołu drukującego w maszynie offsetowej ilustruję grafiką. Aby lepiej zobrazować schemat druku offsetowego, załączam również wersję animowaną tej grafiki. Za pomocą galerii zdjęć oraz kilku krótkich fil mów przedstawiam wnętrze typowej drukarni offsetowej. Galeria zdjęć zawiera przykłady gotowych wyrobów wykonanych tą metodą druku.

### **Wykład 07\_Druk wypukły**

Omówienie wypukłych technik druku, podobnie jak w przypad ku offsetu, zaczynam od krótkiego przedstawienia historii: postaci Johanes'a Gutenberga i okresu zecerstwa. Omówienie technik druku wypukłego zaczynam od typografii.

Ze względu na to, że obecnie stosowanie typografii zostało zmarginalizo wane, przedstawiam ją jako technikę używaną głównie do wykonywania tłoczeń oraz druku grafiki niewymagającej użycia rastra.

Bezpośrednie drukowanie wypukłe, stosowane do druku wysokiej jakości opakowań oraz gazet, to **fleksografia** .

Specyficzną cechą fleksografii jest jej elastyczna forma drukowa, a tak że sposób nakładania farby w postaci punktów rastrowych za pomocą wałka rastrowego. Budowę wałka rastrowego i strukturę kałamarzyków obrazuję za pomocą grafik, natomiast sam schemat druku dodatkowo za pomocą animacji.

# **Wykład 08\_Druk wklęsły**

Obecnie w przemyśle poligraficznym stosuje się dwie techniki druku wklęsłego, różniące się znacznie pod względem technologicznym. **Rotograwiura** jest techniką druku bezpośredniego, stosowaną do druku wysokiej jakości i bardzo dużych nakładów, szczególnie kolorowych magazynów, katalogów oraz ekskluzywnych opakowań. Jest bardzo inte resującą techniką drukowania – jedyną techniką druku przemysłowego, która pozwala na różnicowanie grubości nakładanej farby. Ze względu na swoją specyfikę, szczególnie jeśli chodzi o stosowane w niej formy drukowe, jest techniką kosztowną w fazie przygotowania druku, opłacalną tylko przy dużych zamówieniach. Historia rotograwiury wywodząca się bezpośrednio z wynalezionej w XIX w. heliograwiury, specyficzna budowa kałamarzyków oraz przygotowanie cylindrycznych form drukowych – to główne tematy omawiane w pierwszej części wykładu.

Drugą techniką drukowania wklęsłego omawianą w wykładzie ósmym jest **tampodruk**. Druk tamponowy to druk pośredni z udziałem silikono wych tamponów przenoszących farbę, swoim kształtem dostosowanych do zadrukowywanego podłoża. Technika ta ma duże znaczenie w branży reklamowej ze względu na możliwość nadruku na różnego rodzaju kształtkach z tworzyw sztucznych, metalu itp.

Do pełniejszego zobrazowania omawianych w tym wykładzie technik wykorzystałam grafiki, animacje, zdjęcia oraz filmy.

### **Wykład 09\_Druk sitowy**

**Sitodruk** to technika wywodząca się z japońskiego druku szablonowego, opatentowana w 1907 r. przez Samuela Simona jako *silk-screen*. Historia sitodruku jest nieco odmienna od historii innych technik, wywodzących się zazwyczaj z graficznych technik warsztatowych. Początkowo stoso wana była tylko w poligrafii, a rozpowszechnienie druku sitowego wśród artystów plastyków nastąpiło w latach 30. XX w.

Druk sitowy to technika, której omówieniu poświęcony jest wykład dzie wiąty. Prosta zasada drukowania sitowego, polegająca na przeciskaniu farby za pomocą rakla przez niezakryte oczka siatki naciągniętej na ramę, przedstawiona jest w formie grafik. Galeria zdjęć oraz filmy z drukarni są dopełnieniem informacji o tej technice.

# **Wykład 10\_Druk cyfrowy**

**Drukowanie cyfrowe** charakteryzuje się charakteryzuje się brakiem tradycyjnej formy drukowej, zadruk odbywa się na podstawie danych z pliku. Wiąże się to z kosztem druku, który jest stały dla każdego egzemplarza, niezależnie od wielkości nakładu. Druk cyfrowy pozwala również na personalizację wydruków, dlatego dobrze sprawdza się w niskonakładowej produkcji druków marketingowych czy zaproszeń. Różne techniki drukowania cyfrowego z wyraźnym podziałem na druk arkuszowy oraz druk wielkoformatowy są treścią wykładu dziesiątego. Podobnie, jak w poprzednich wykładach, do zobrazowania tego tematu użyłam grafik, zdjęć oraz krótkich filmów.

#### **Wykład 11\_Uszlachetnianie druku**

Ostatnie dwa wykłady przeznaczyłam na omówienie procesów zali czanych do grupy postpress. Ponieważ produkty poligraficzne cechuje niezwykle duża różnorodność, procesy wykończeniowe i introligatorskie przebiegają zazwyczaj wieloetapowo. Najczęściej zadrukowane arkusze zostają poddane w pierwszej kolejności procesom uszlachetniającym, a następnie – różnym czynnościom introligatorskim.

Uszlachetnianie druków polega na pokryciu ich na całej powierzchni lub wybiórczo różnymi materiałami lub substancjami w celu dekoracji bądź zabezpieczenia powierzchni. Laminowanie, różne rodzaje stosowanych lakierów czy farb specjalnych są tematami zawartymi w tym wykładzie. Znalazł się tutaj również temat związany z tłoczeniem oraz hot stam pingiem, którego zasadę przedstawiam w formie grafiki. Czynności te obrazuję również galerią zdjęć i filmami z drukarni.

### **Wykład 12\_Procesy introligatorskie**

Niektóre procesy introligatorskie mogą być zintegrowane z procesami drukowania, inne wykonywane są na oddzielnych liniach produkcyjnych i oddzielnych maszynach. Nadawanie wyrobom odpowiednich wymiarów i kształtów, a więc cięcie na gilotynie czy wykrawanie za pomocą wykroj nika, to temat, od którego zaczynam omawianie tej grupy zagadnień.

Złamywanie, czyli wielokrotne składanie zadrukowanych arkuszy, oraz bigowanie to również często stosowane czynności introligatorskie.

Kolejna grupę tematów stanowią bigowanie oraz falcowanie, a więc wielokrotne składanie zadrukowanych arkuszy. Ważną grupą produktów, głównie opakowań, są produkty wzmocnione tekturą, dlatego czynności zwanej kaszerowaniem poświęcam również część wykładu. Ostatnią część wykładu zajmuje złożony temat oprawy książek.

W zobrazowaniu tematów omawianych w tym wykładzie pomocne są grafiki, zdjęcia i filmy prezentujące przebieg tych procesów.

Podczas zajęć na uczelni dobrym uzupełnieniem każdego wykładu jest prezentacja matryc i wykrojników oraz zadrukowanych arkuszy i goto wych wyrobów z różnymi rodzajami uszlachetnień.

# **III. Etapy pracy**

Przystępując do projektu strony, podeszłam do tego zadania, jak do pro cesu projektowania produktu cyfrowego. Funkcjonalność tego narzędzia oraz jego nawigacja powinna być dostosowana do użytkownika, w tym przypadku osoby prowadzącej zajęcia.

Początkowo zakładałam użyć do budowy strony jednego z dostępnych szablonów oferowanych przez platformę WordPress. Praca z szablonem nie dawała jednak satysfakcjonujących rezultatów i już po pierwszych próbach umieszczania treści oceniłam ten pomysł jako nietrafiony. Budując narzędzie na bazie gotowego szablonu, miałabym możliwość samodzielnego zarządzania stroną i zawartymi w niej elementami, uzupełniania i zmiany treści. Jednak ograniczenia nawigacji, a przede wszystkim ograniczenia projektowe sprawiły że postanowiłam zapro jektować stronę od podstaw.

Praca nad projektem strony, narzędzia edukacyjnego *Techniki poligra ficzne* składała się z kilku etapów. W związku z tym, że budowa narzędzia przypomina nieco budowę klasycznej strony internetowej, kolejne etapy pracy podobne są do etapów stosowanych zazwyczaj przy tego typu projektach:

- 1. Opracowanie koncepcji narzędzia
- 2. Architektura treści
- 3. Projekt graficzny
- założenia projektowe
- siatka
- typografia
- kolorystyka
- grafiki
- animacje
- galeria zdjęć i filmów
- 4. Przekazanie materiału do programisty

13

#### **OPRACOWANIE KONCEPCJI NARZĘDZIA**

Opracowanie koncepcji strony było jednym z ważniejszych etapów pracy nad tym projektem. Źle podjęte decyzje na tym początkowym etapie, powodowałyby trudne do zlikwidowania problemy w kolejnych etapach pracy nad projektem.

Przyjęłam więc założenia, jakie powinna spełniać strona.

Jednym z ważniejszych warunków jest czytelność strony. Powinna być przejrzysta, z optymalną ilością środków graficznych. Wyświetlane elementy powinny być widoczne z każdego miejsca sali. Prosta w swojej konstrukcji, formą przypominająca prezentację slajdową, pojawiające się informacje tekstowe powinny być zredagowane do postaci zwartych definicji. Strona wyświetlana będzie na monitorach, w jakie wyposażona jest sala wykładowa, dlatego za wymiar ekranu przyjęłam wartości 1920 x 1080 pikseli.

Ważną decyzją był wybór pomiędzy dużą liczbą podstron a możliwością scrollowania treści. Postanowiłam nie rozbudowywać projektu w głąb: zdecydowałam się na scrollowanie każdego wykładu. Na taką decyzję miał wpływ również sekwencyjny, wymagający przewijania charakter niektórych grafik.

Nawigacja natomiast powinna być tak przemyślana, aby dawała możliwość łatwego przemieszczania się między wykładami, a także pomiędzy treściami wewnątrz każdego z wykładów. Umożliwiała łatwe odwołanie się i powrót do innych treści. Dlatego uznałam, że dobrym rozwiązaniem będzie boczne menu, rozwijane i zwijane w miarę potrzeby.

Treści programowe przedmiotu *techniki poligraficzne* podzieliłam na 12 wykładów. Tak nazwałam poszczególne części, choć nie ma to przełożenia na liczbę zajęć przypadających na semestr, a podział na grupy zagadnień:

- wykład 01 Wstęp do poligrafii
- wykład 02 Historia poligrafii
- wykład 03 Reprodukcja poligraficzna. Barwa
- wykład 04 Reprodukcja poligraficzna. Raster
- wykład 05 Techniki druku. Podział
- wykład 06 Druk płaski
- wykład 07 Druk wypukły
- wykład 08 Druk wklęsły
- wykład 09 Druk sitowy
- wykład 10 Druk cyfrowy
- wykład 11 Uszlachetnianie druku
- wykład 12 Procesy introligatorskie

Strona startowa, która może być wyświetlana na początku i na zakończenie wykładu, zawiera nazwę przedmiotu. Na potrzebę stworzenia strony startowej, a także aby wprowadzić do projektu element jednoznacznie kojarzący się z poligrafią, zaprojektowałam logotyp przedmiotu. Logo, w formie pełnej bądź zminimalizowanej, widoczne jest cały czas w bocznym menu.

Umieszczona na stronie startowej strzałka przenosi do strony z dostępem do wszystkich wykładów. Graficznie zamknęłam je w formę 12 aktywnych, kwadratowych pól z numerem i tytułem każdego wykładu.

Po kliknięciu w dowolne pole przechodzimy do treści wykładu. Każdy wykład jest scroollowaną stroną, podzieloną na kolejne podrozdziały. Podział ten ma przełożenie na boczne menu, które pozwala na wybór kolejności omawianych tematów. Logotyp, umieszczony w górnej części menu, pozwala na powrót do strony startowej.

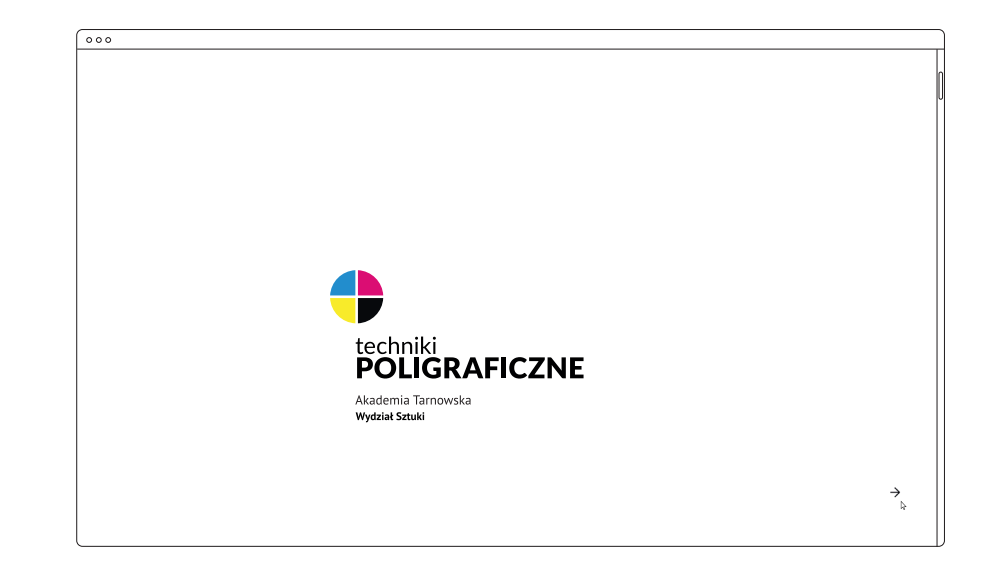

Widok strony startowej

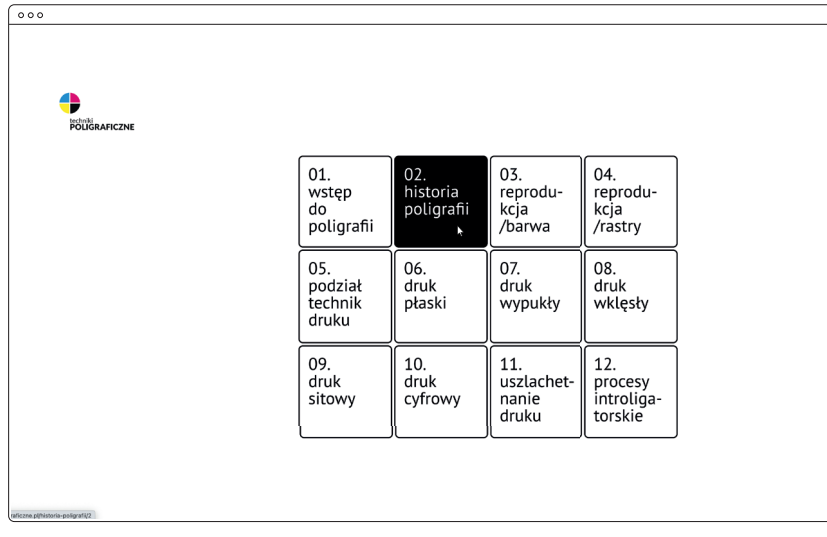

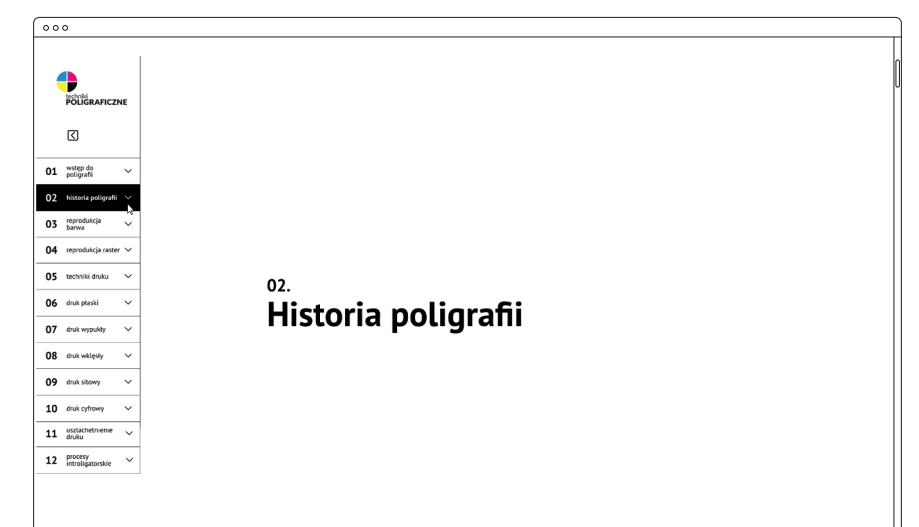

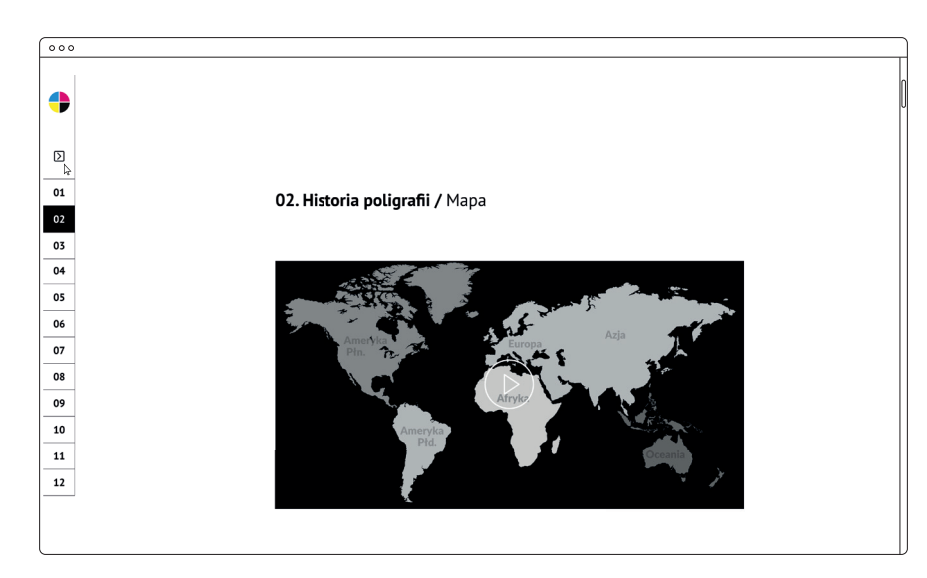

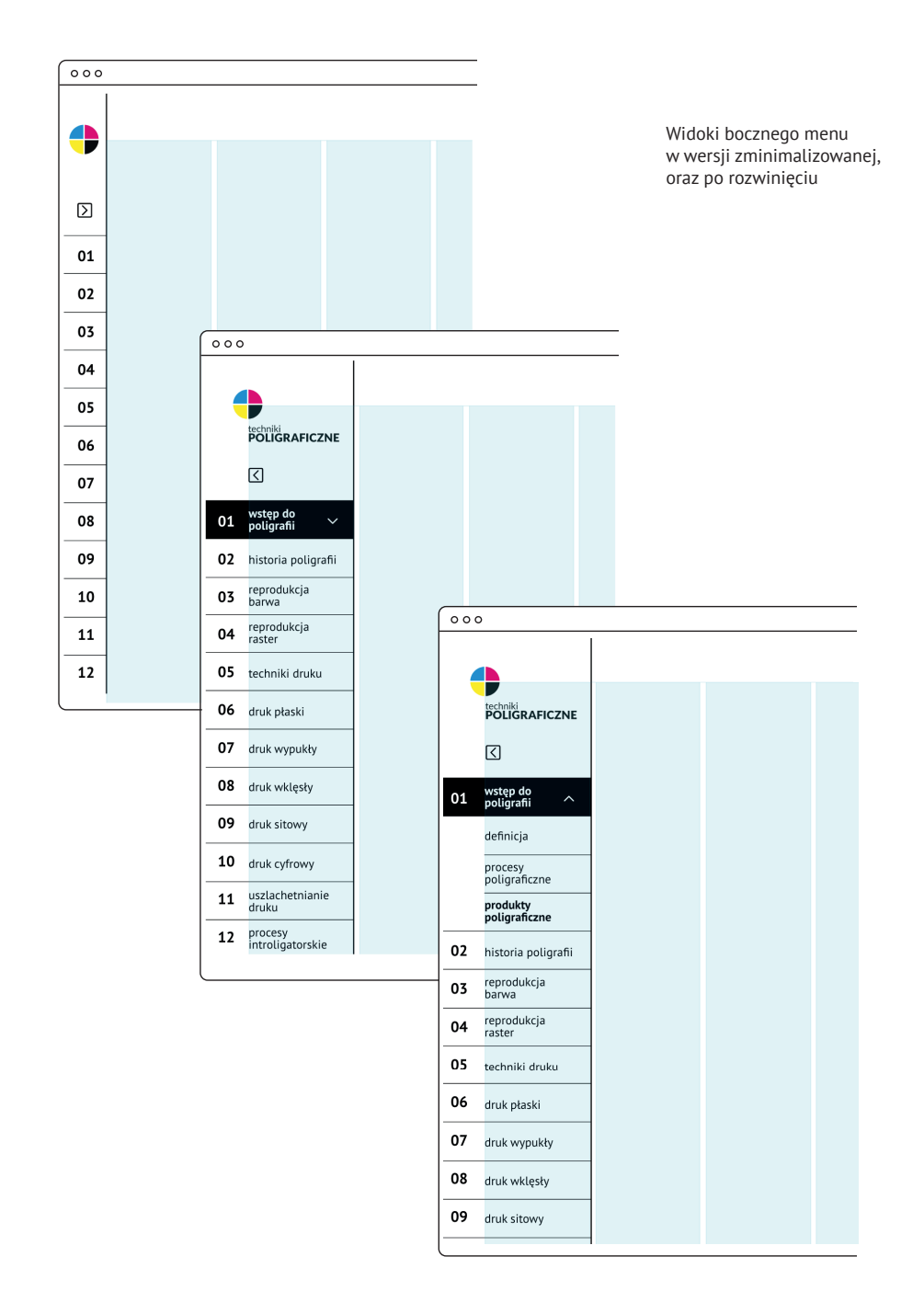

 $\leftarrow$ Wizualizacja przejścia od strony zawierającej dostęp do wszystkich wykładów, do treści wybranego wykładu

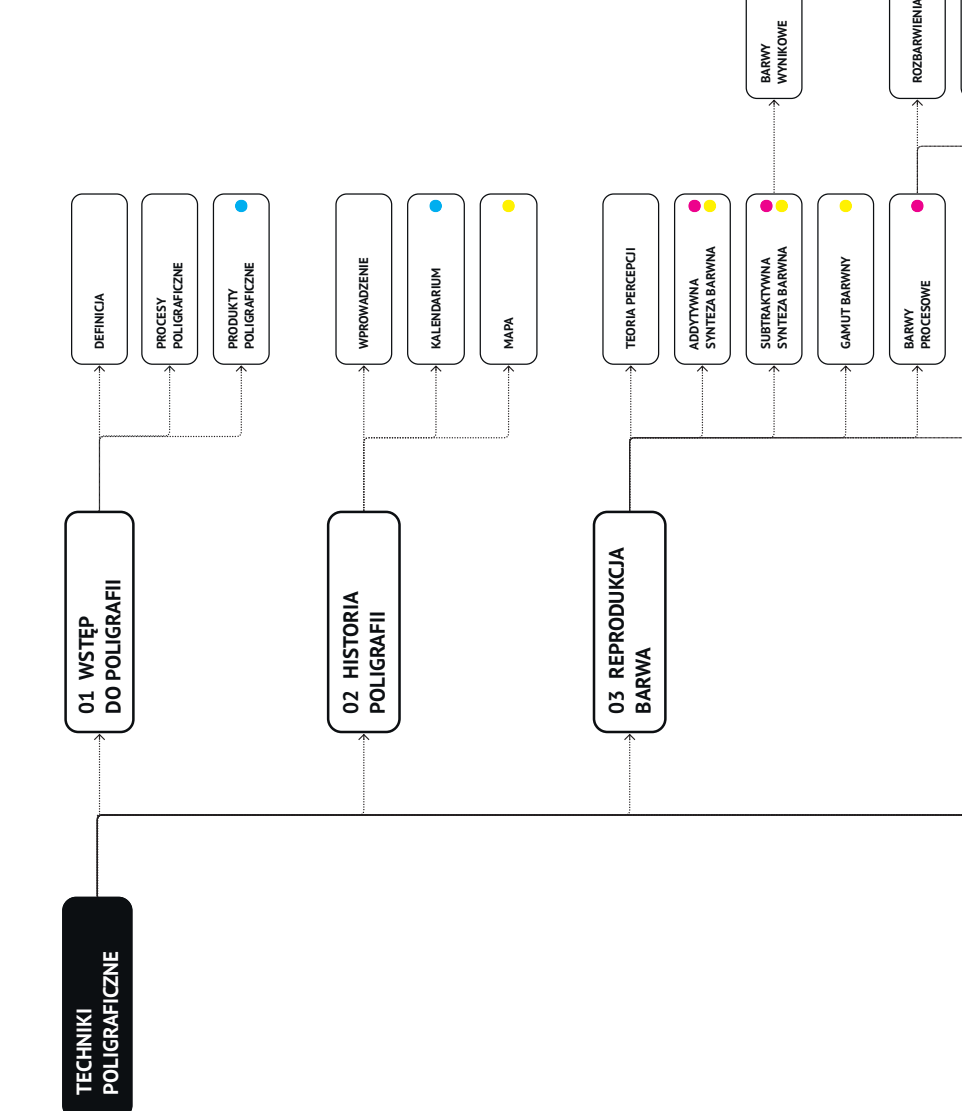

 $\sqrt{2}$ 

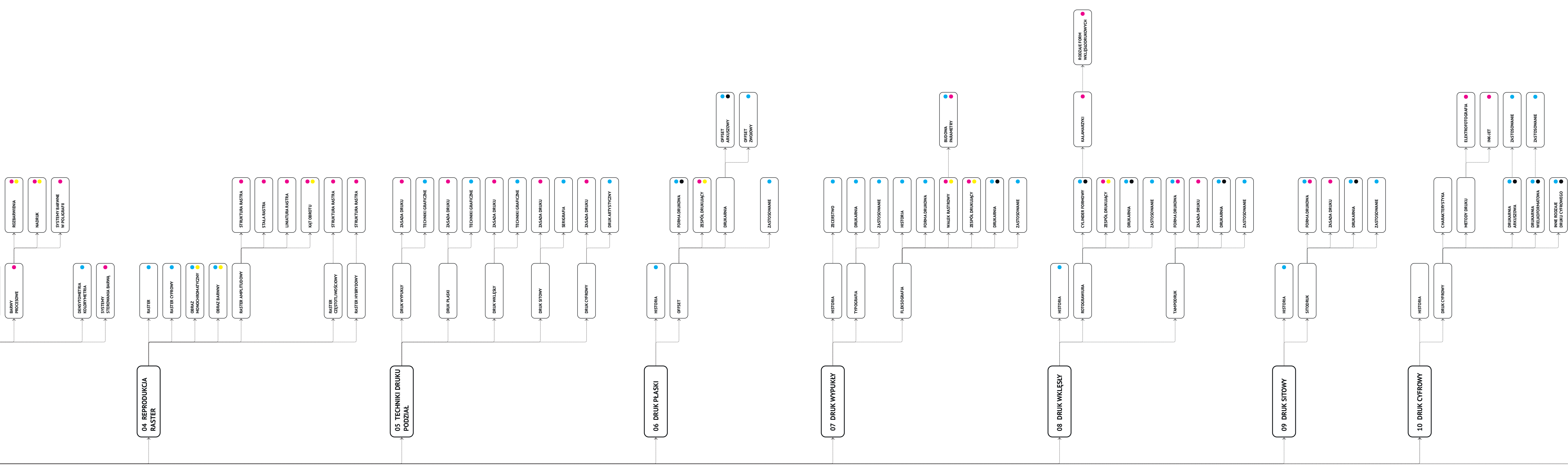

Architektura informacji w formie diagramu z oznaczeniem zastosowanych metod prezentacji: **galeria zdjęć grafiki animacje**  $\bullet$  filmy

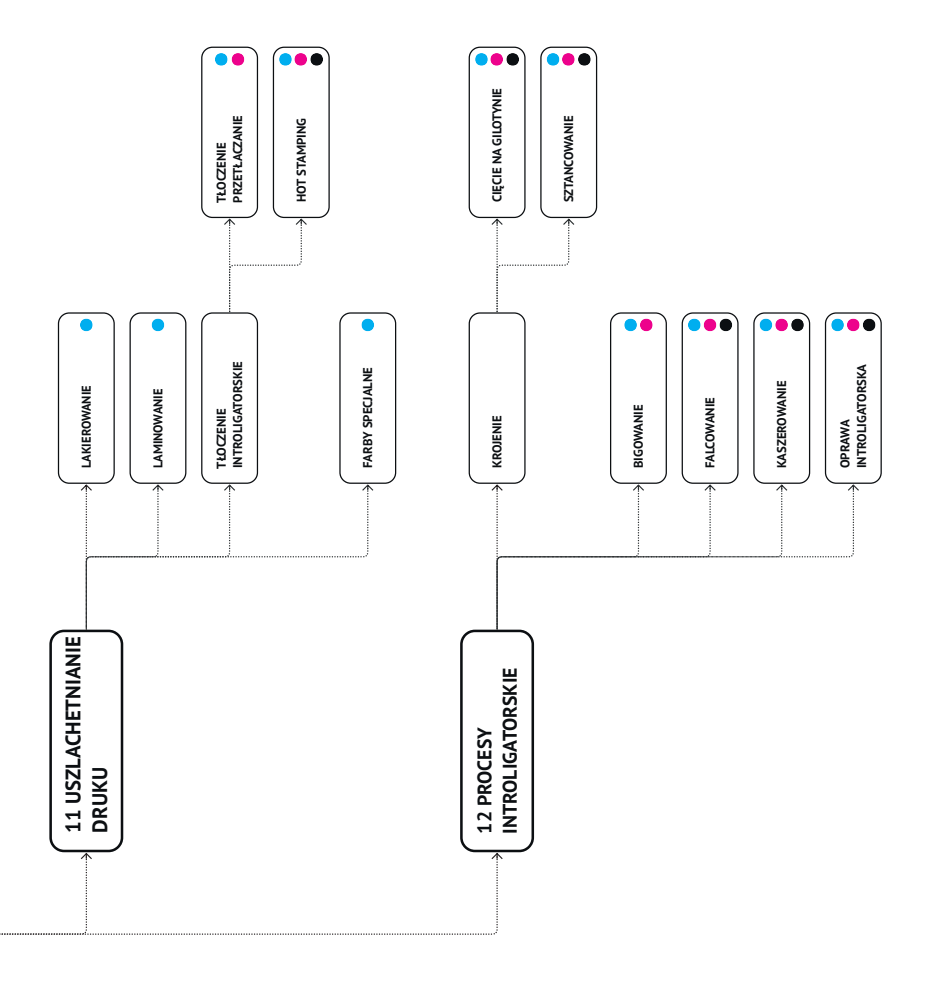

# **ARCHITEKTURA TREŚCI**

Kolejnym etapem pracy było zaprojektowanie układu treści całe go przedmiotu w formie przejrzystego diagramu. Do sporządzenia architektury treści posłużyłam się *Miro*, cyfrową platformą do zdalnej komunikacji zespołowej oraz zarządzania projektami. Działanie takie pozwoliło na rozpisanie układu strony głównej i wszystkich podstron, jakie projektowane narzędzie ma zawierać. Określona została zawartość poszczególnych stron, a także zależności między nimi.

Architekturę informacji przygotowałam w formie diagramu w układzie wertykalnym, z uwzględnieniem wszystkich podrozdziałów.

Drugą, bardzo ważną funkcją tego diagramu, była możliwość rozmiesz czenia w jego strukturze informacji o tym, jakie metody obrazowania zastosowane będą do poszczególnych tematów. Do oznaczenia użyłam koloru, a ponieważ potrzebowałam czterech różnych oznaczeń – uży łam kolorów CMYK. Oznaczenia te odpowiadają kolejno: cyan – galeria zdjęć, magenta – grafiki, żółty – animacje, czarny – materiały filmowe. Rozmieszczenie tych informacji na diagramie sprawiło, że łatwiej było określić zakres i rodzaj potrzebnych elementów.

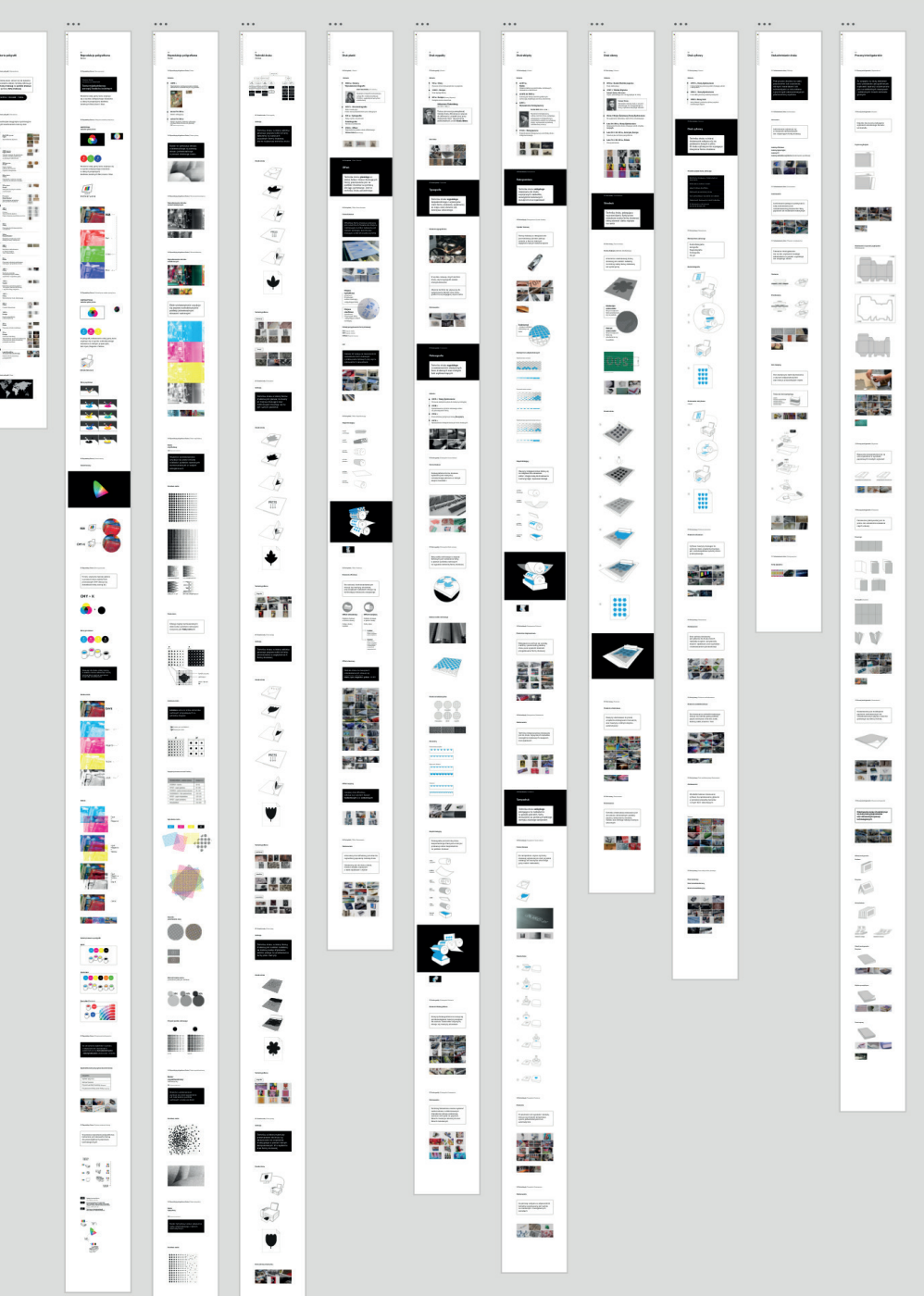

# **PROJEKT GRAFICZNY**

### **Założenia projektowe**

Projekt powinien być dostosowany do przekazu i celu, jaki został postawiony. Ponieważ wyświetlane treści muszą być widoczne i czytelne dla studentów uczestniczących w zajęciach, nadrzędnym celem, jaki sobie postawiłam, jeśli chodzi o wygląd strony, jest czytelność oraz przejrzystość elementów graficznych.

Równolegle z tworzeniem koncepcji strony oraz pracą nad architekturą wszystkich treści, rozpoczęłam pracę nad projektem graficznym. Kiedy wiedziałam już że nie będę budowała strony na szablonie WordPress, zaprojektowałam kilka wersji wyglądu strony.

Ostatecznie rozwinęłam koncepcję bardzo prostej i przejrzystej grafiki.

Projekt oparty jest na asymetrycznym układzie z zastosowaniem oszczędnej liczby środków graficznych i pozostawieniem dość dużej ilości białej przestrzeni.

Duże znaczenie dla wyglądu strony ma zastosowany rytm elementów, a taże czarno-biały kontrast, który tworzy bardziej interesujący layout. Spójność elementów zapewnia zastosowana asymetryczna w swej konstrukcji siatka. Konstrukcję strony podkreślają zastosowane linie i obrysy, które mają swoją wizualną kontynuację w doborze typografii oraz grafikach. Krótkie teksty i definicje również zamknięte są czarnym obrysem, tworząc czarne lub białe banery.

Projekt strony wykonałam w programie Adobe XD, przeznaczonym do tworzenia interaktywnych prototypów aplikacji mobilnych oraz stron internetowych. XD jest częścią Creative Cloud, dlatego współpraca z innymi programami, tj. Illustrator, za pomocą którego wykonałam potrzebne grafiki oraz Photoshop, którego narzędzia pozwoliły mi na wykonanie animacji, nie stwarzała problemów.

*<u>Régistro avenue</u>*<br>Alberta Auguste III<br>Alberta Calen

Widok prototypu strony w programie Adobe XD

#### **Siatka**

Biorąc pod uwagę fakt, że projektowana strona jest narzędziem edukacyjnym, przeznaczonym do wyświetlania na ekranie uczelnianego monitora, należało przyjąć pełnoekranowy wymiar pikselowy layoutu, o szerokości 1920 px przy wysokości okna 1080 px.

Siatka posiada 10 kolumn po 174 px, a odległości pomiędzy nimi mają po 8 px. Układ kolumn jest asymetryczny. Nieco szerszy margines po lewej stronie wynoszący 72 px pozwala na umieszczenie bocznego menu w wersji zminimalizowanej. Margines po prawej stronie ekranu wynosi 36 px.

Taka budowa siatki pozwoliła mi na dość swobodne rozmieszczenie elementów. Większość elementów ułożonych jest na stronie w ten sposób, że dwie skrajne kolumny po obu stronach ekranu pozostają pustą przestrzenią, co powoduje dobrą ekspozycję treści. Rozmieszczenie elementów przygotowałam z uwzględnieniem wysokości ekranu.

> Widok układu siatki z wymiarowaniem

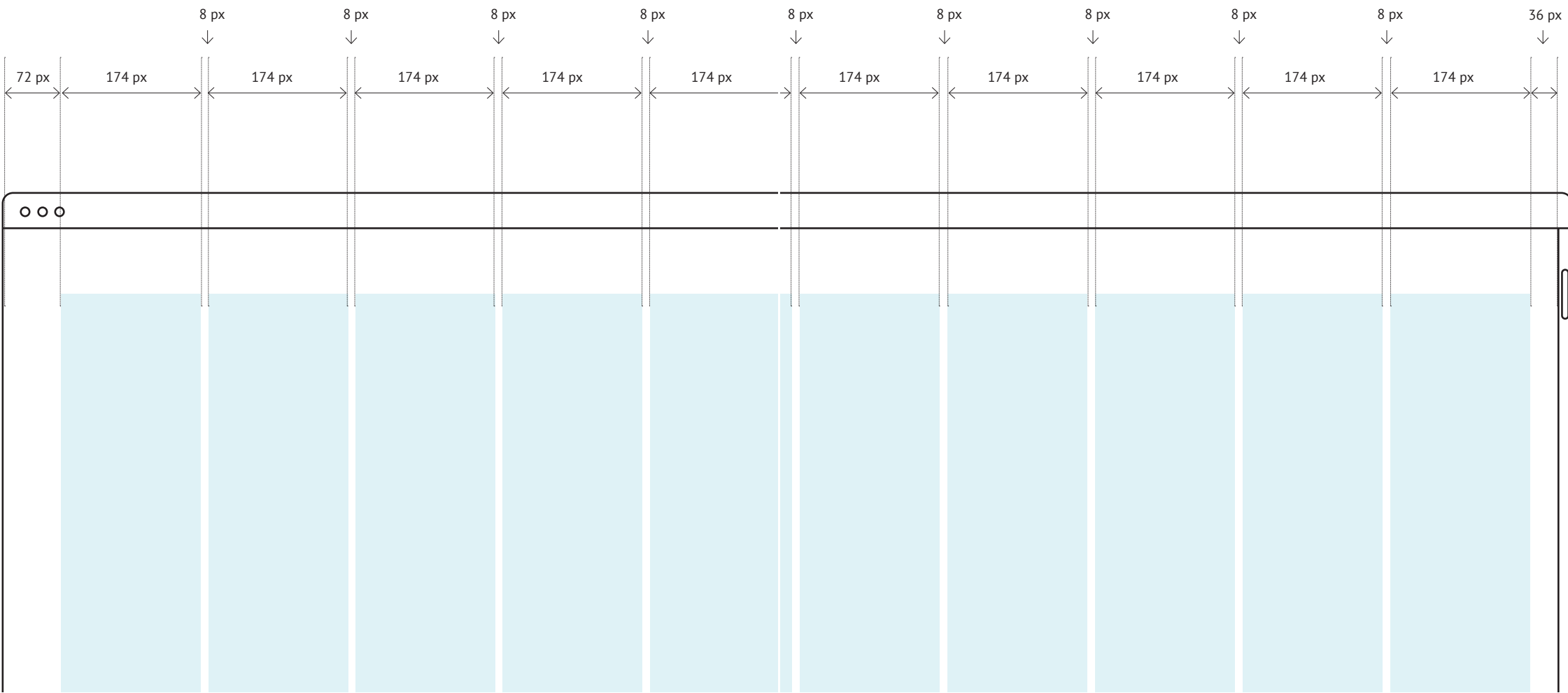

23

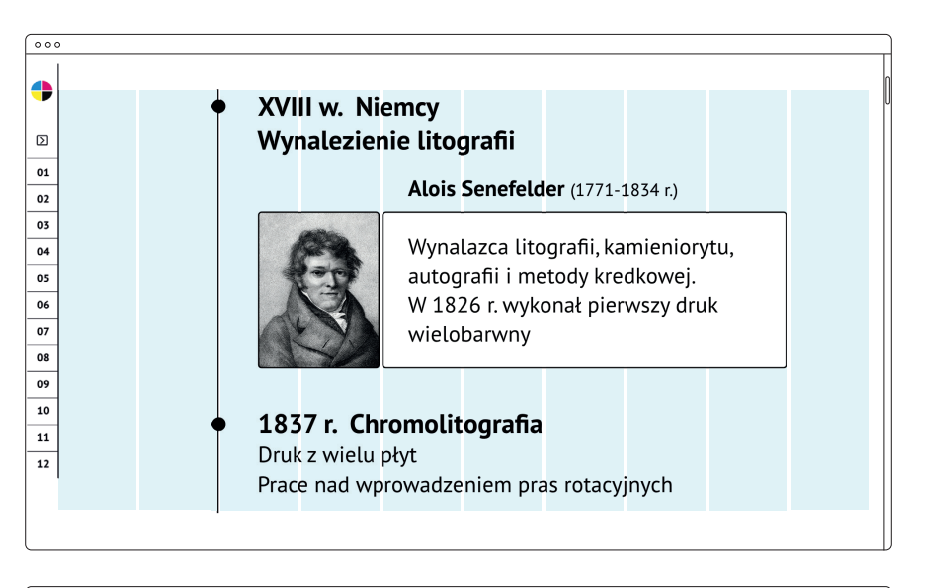

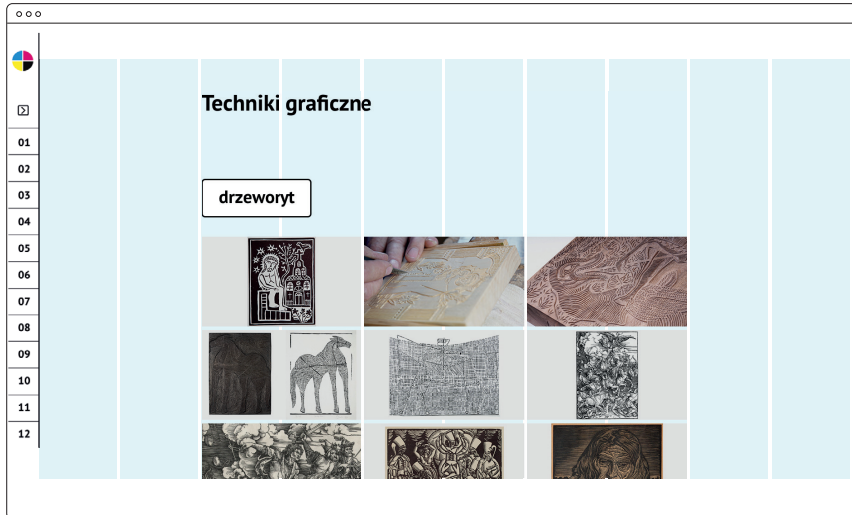

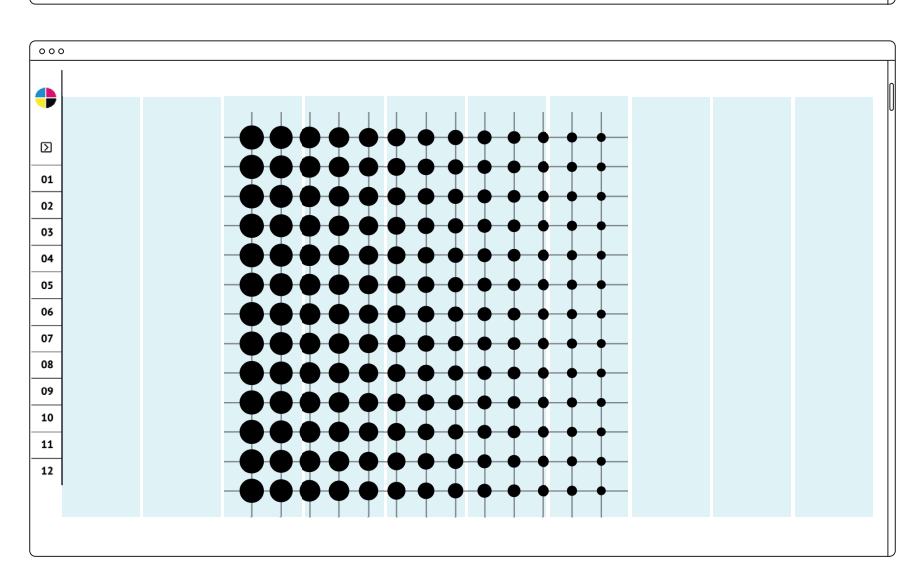

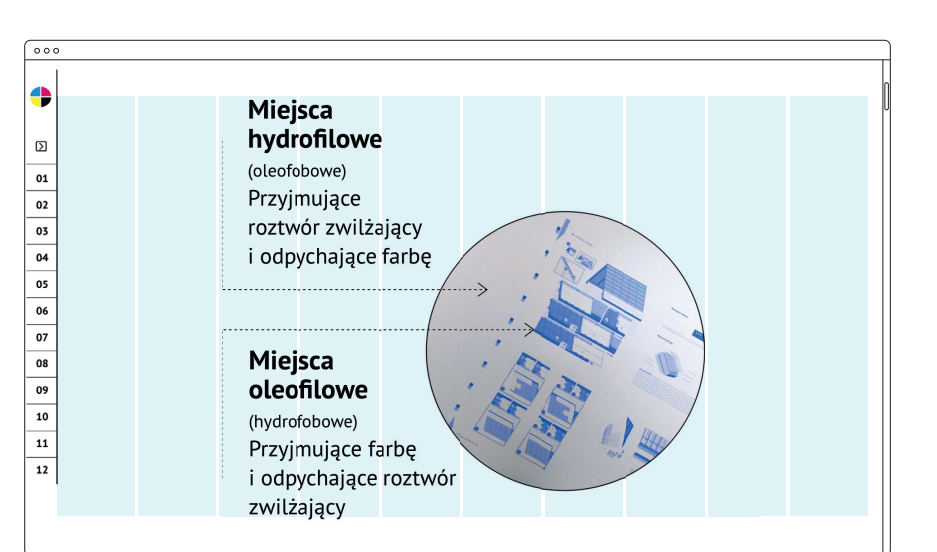

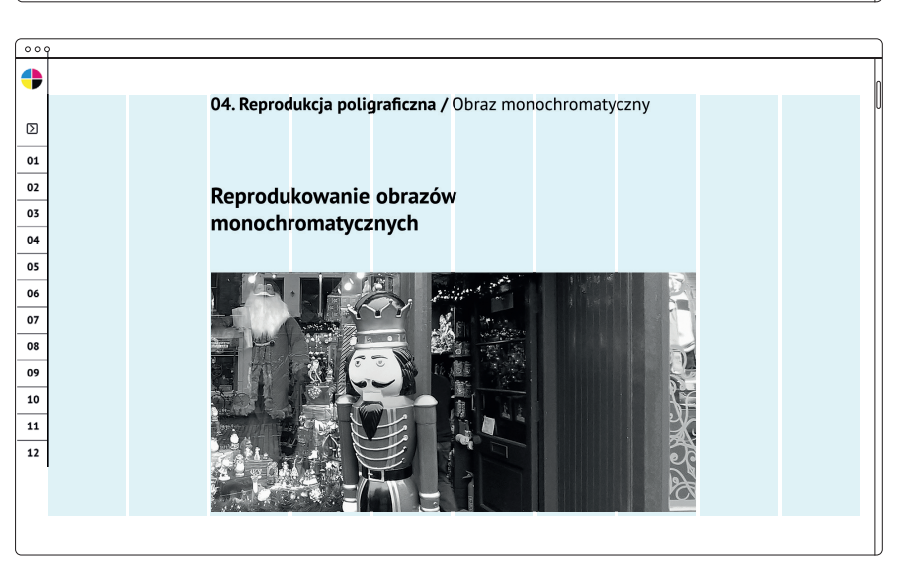

Przykłady rozmieszczenia elementów strony z wykorzystaniem siatki

### **Typografia**

Wybierając font do elementów typografii na stronie, zdecydowałam się na PT Sans, opublikowaną przez ParaType w 2009 r. PT Sans bazuje na czcionkach bezszeryfowych z drugiej połowy XX wieku, ale jednocześnie posiada cechy charakterystyczne dla projektów współczesnych. Rodzina kroju składa się z 8 stylów. Ponieważ zamierzałam użyć niewielką liczbę wyróżnień, zestaw ten okazał się wystarczający dla mojego projektu.

PT Sans jest czytelnym, bezszyfrowym fontem zaprojektowanym do komunikacji cyfrowej. Właśnie czytelność oraz bezszeryfowa budowa znaków nawiązująca do charakteru grafik były podstawowymi kryteriami, którymi posłużyłam się przy wyborze czcionki. Ustaliłam równocześnie, że rozmiar fontu użyty do składu prezentowanych treści nie powinien być mniejszy niż 40 pkt. Wynika to z warunków, w jakich tekst będzie wyświetlany. W składzie najistotniejszych tekstów wykorzystałam odmianę regular, 70/80 pkt, natomiast do wyróżnień – odmianę bold, rzadziej italic.

> Widok ekranowy układu typograficznego

Przykładowe wielkości fontu zastosowane w projekcie

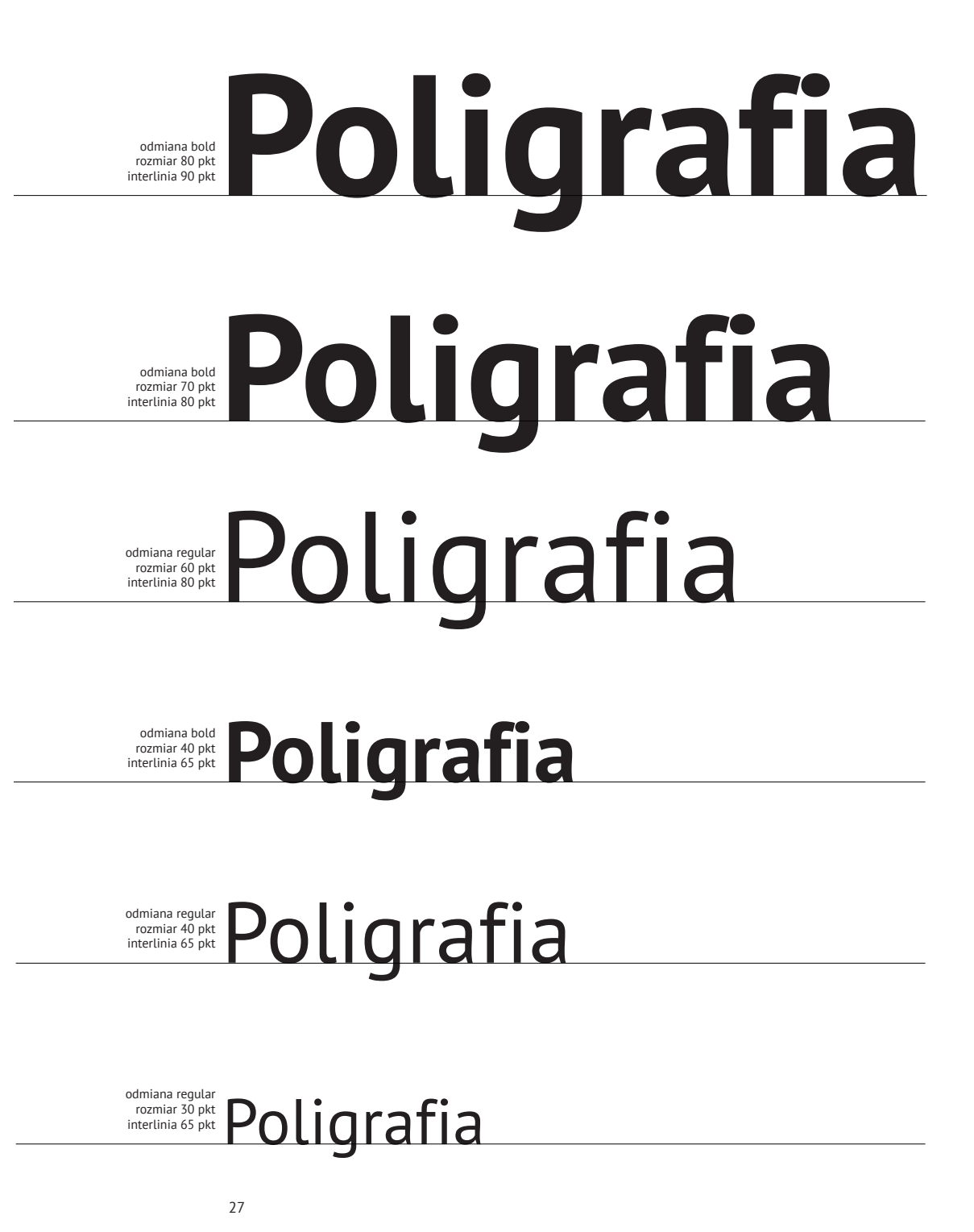

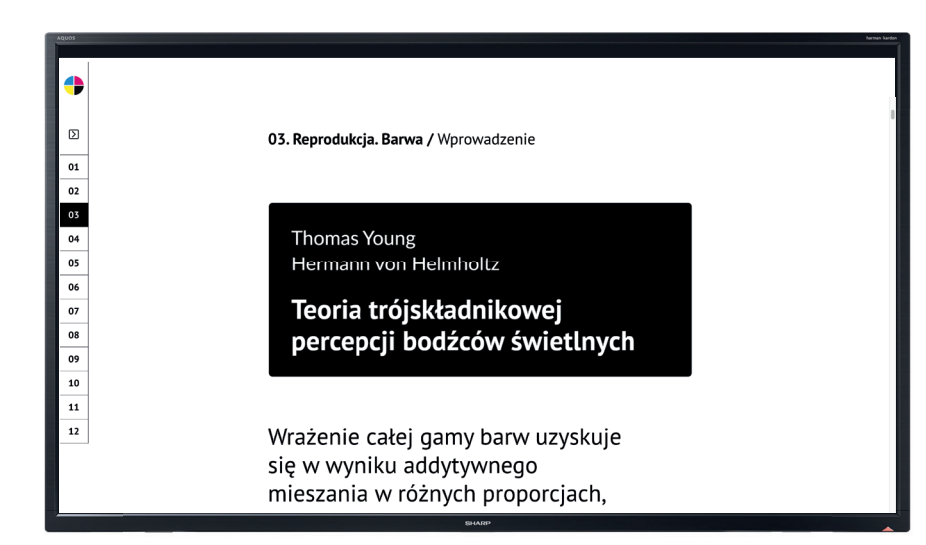

#### **Kolorystyka**

W przypadku tematu związanego z poligrafią kolorystyka strony jest rzeczą dość kłopotliwą. Ograniczenie kolorystyki do kolorów CMYK i używanie ich wielu miejscach jednoznacznie kojarzy się z poligrafią, ale jednocześnie może być mylące, zwłaszcza w przypadku wykładów związanych z reprodukcją poligraficzną. Ostatecznie zdecydowałam się więc na czarno-białą kolorystykę strony. Wszystkie teksty lub elementy graficzne są czarne lub białe. Dlatego, kiedy pojawia się kolor CMYK, zwłaszcza w rozdziałach poświęconych reprodukcji, jest on czytelny. Oszczędna kolorystyka stanowi dobre tło dla galerii zdjęć, kolorowych animacji czy filmów.

Wyjątek w zastosowanej kolorystyce stanowią grafiki obrazujące techniki druku, gdzie zaszła konieczność pokazania miejsca nakładania farby. Zdecydowałam się na wybór cyjanu jako koloru farby. Moim zdaniem, zastosowana minimalistyczna kolorystyka sprawia, że strona jest jasna, przejrzysta i ma nowoczesny charakter, na czym również bardzo mi zależało.

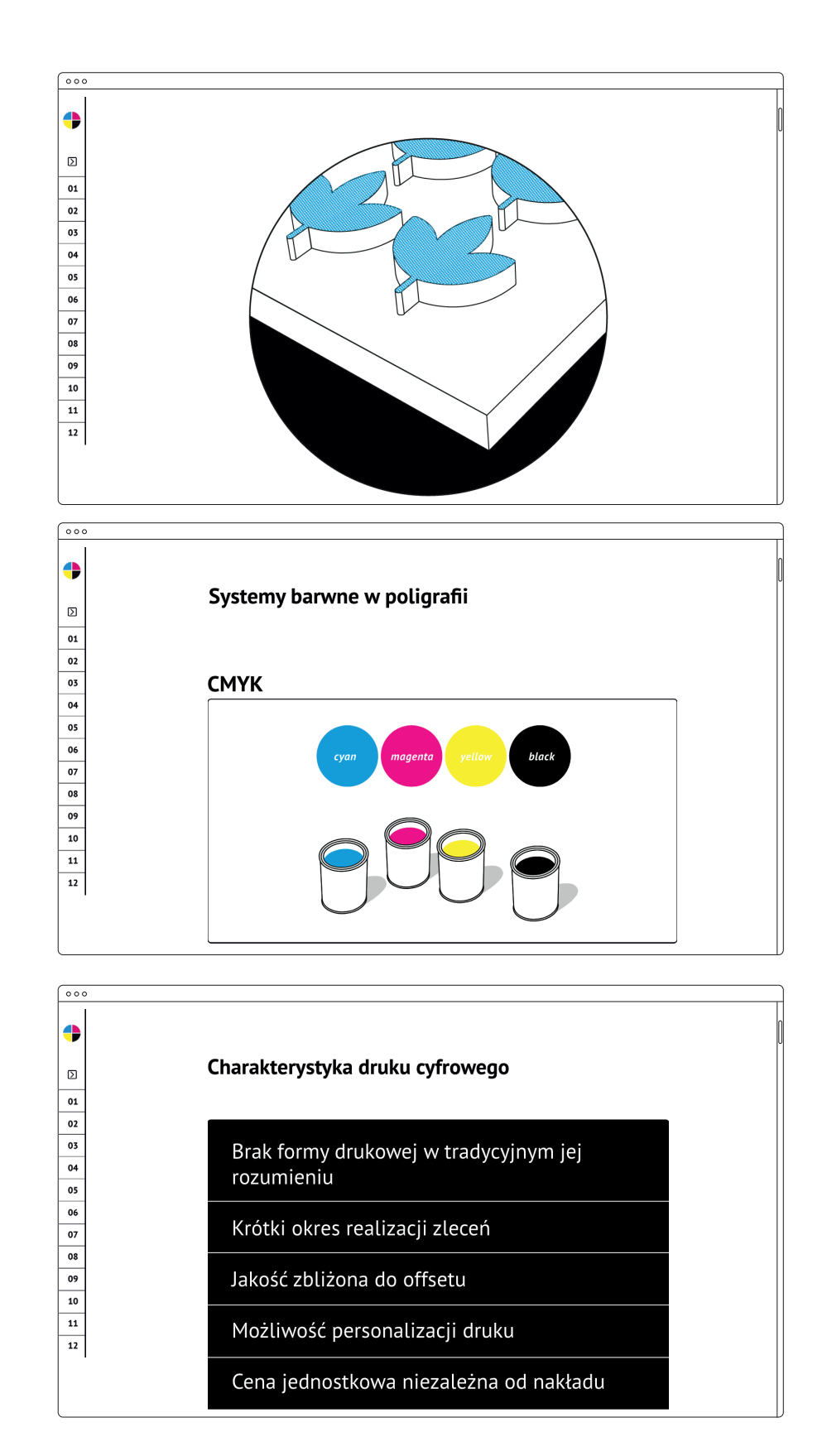

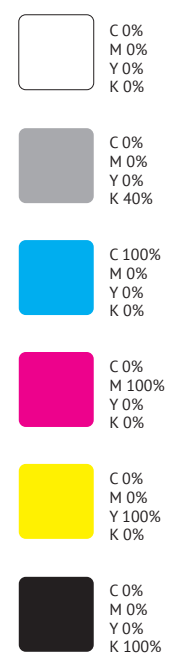

Kolorystyka dominująca w zastosowanych grafikach

#### **Grafiki**

Podczas przygotowywania materiałów ilustracyjnych do projektowanego narzędzia postanowiłam postawić na proste, minimalistyczne rozwiązania, ograniczyć użycie ozdobników i odrzucić nieistotne elementy, zgodnie z zasadami *flat design*.

Płaskie projektowanie (*flat design*), to styl projektowania, który najbardziej mi odpowiada. Początki tego stylu sięgają lat 50. XX wieku, kiedy tego rodzaju obrazy zostały stworzone na potrzeby publikacji elektronicznych.

Eliminuje on takie elementy, jak gradienty czy cieniowanie. Zakłada także stosowanie prostych kształtów i fontów oraz ograniczoną kolorystykę. Grafiki wykonane są bez użycia światłocienia, z zastosowaniem lekkiej perspektywy. Aby nadać mojej grafice nieco bardziej rysunkowy charakter, do prostych kształtów wprowadziłam 3-punktowy czarny kontur oraz delikatne zaokrąglenie narożników. Zależało mi na uzyskaniu wizualnej jednorodności wszystkich elementów projektu.

Czarny kontur występuje również w banerach zawierających potrzebne do wyświetlenia treści, najczęściej definicje. Tak zbudowane, płaskie, zamknięte konturem ilustracje współgrają z tabelami i ramkami definicji. Przykładowe rodzaje grafik zastosowane na stronie

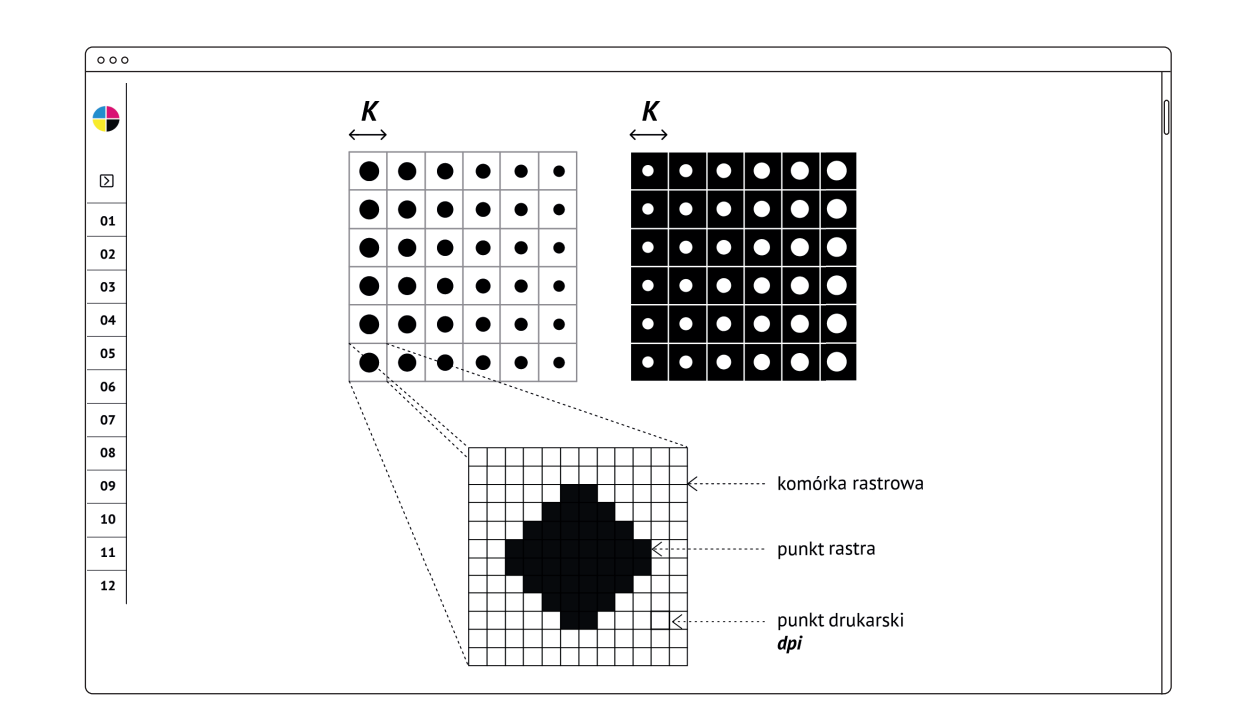

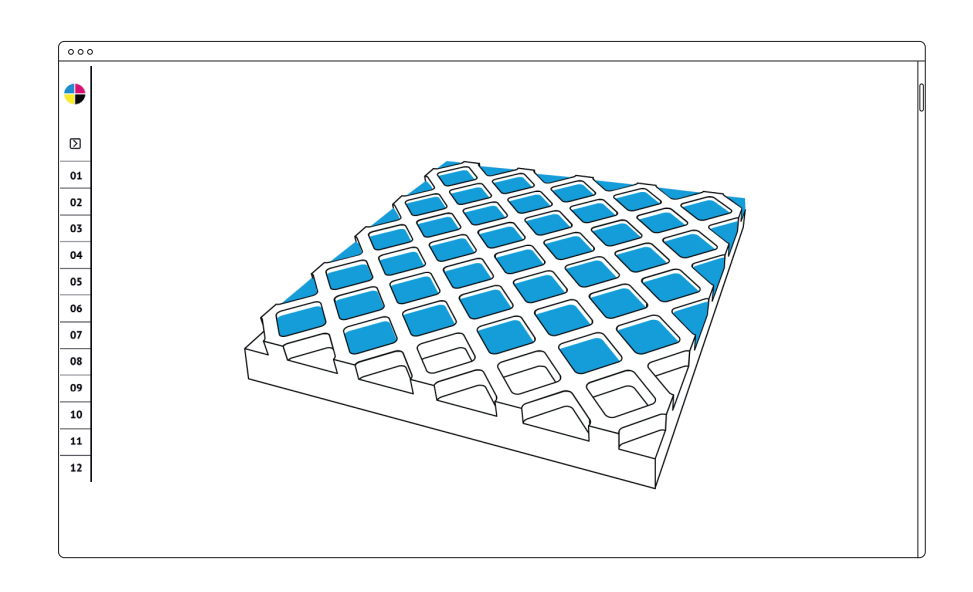

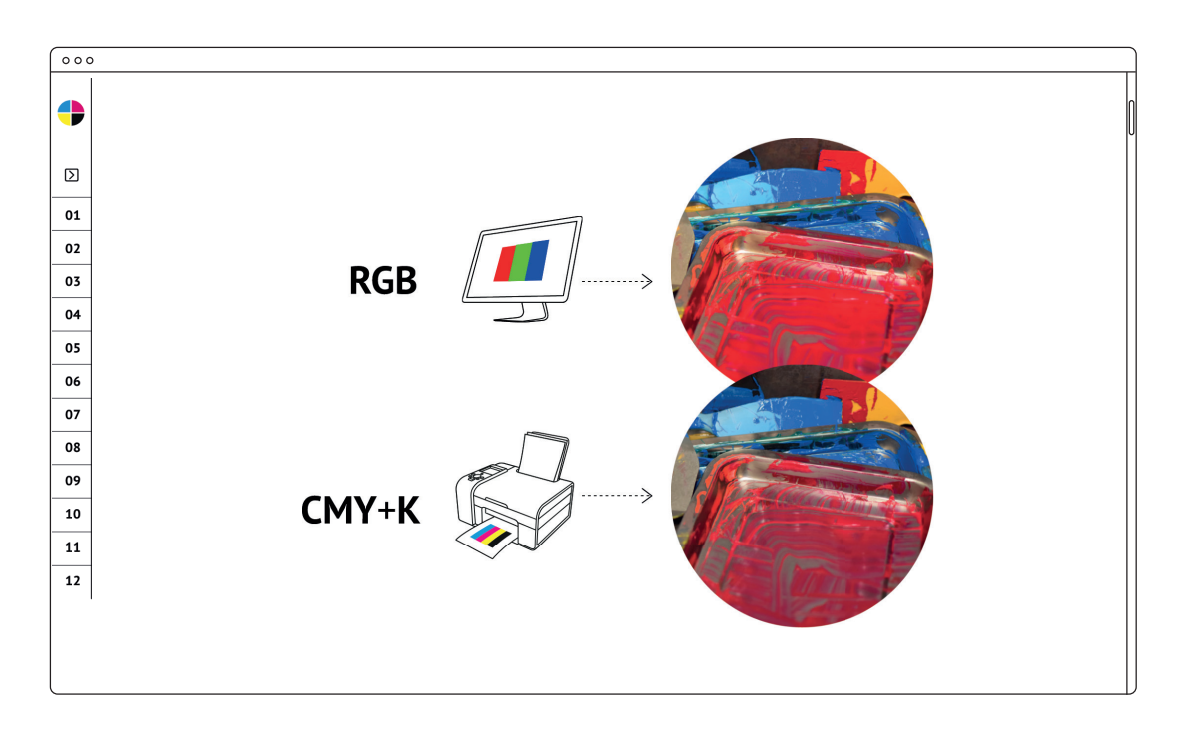

Przykładowe rodzaje grafik zastosowane na stronie

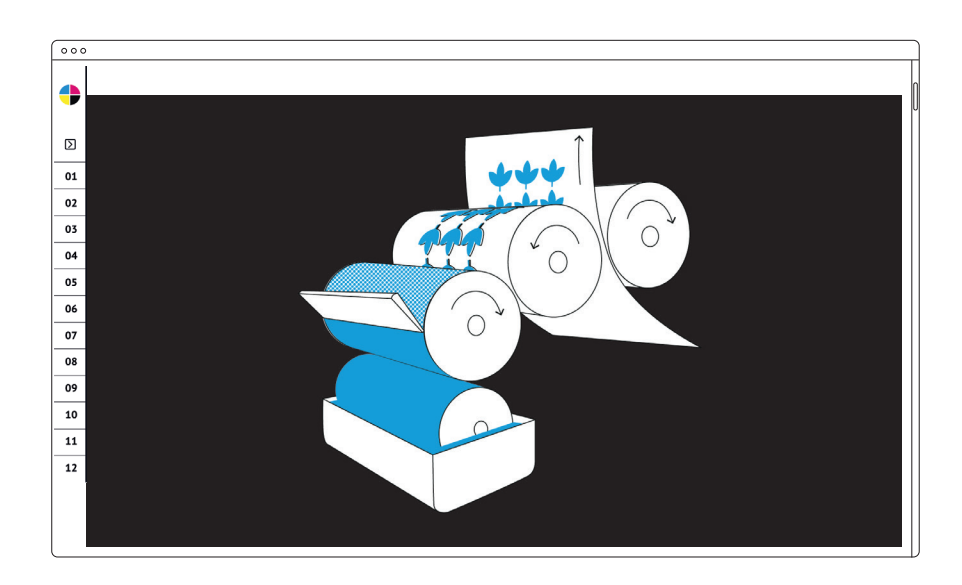

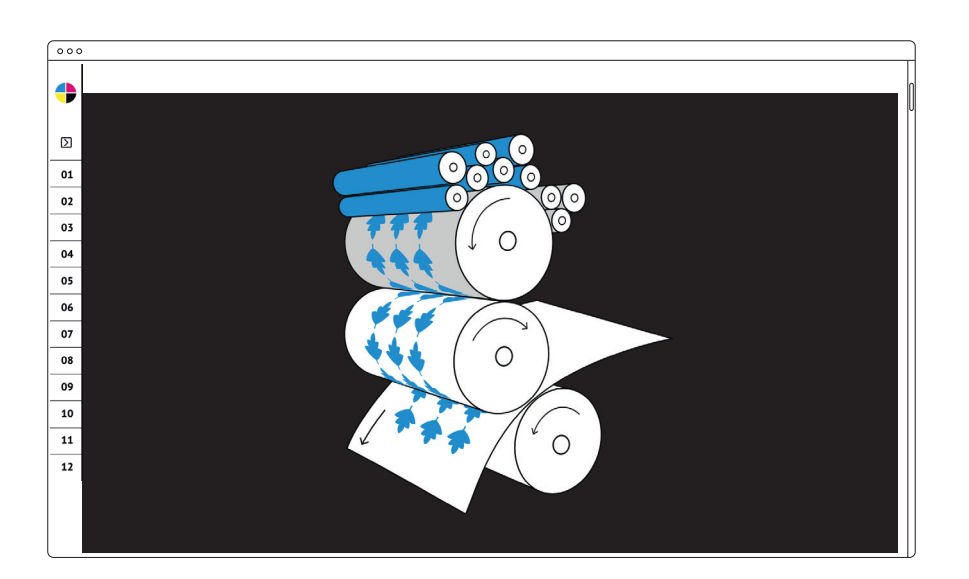

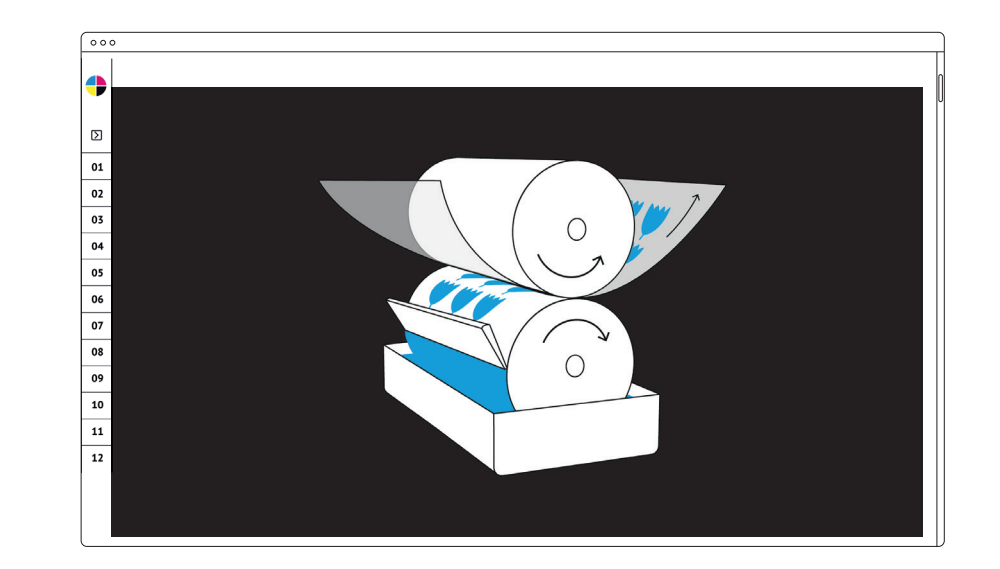

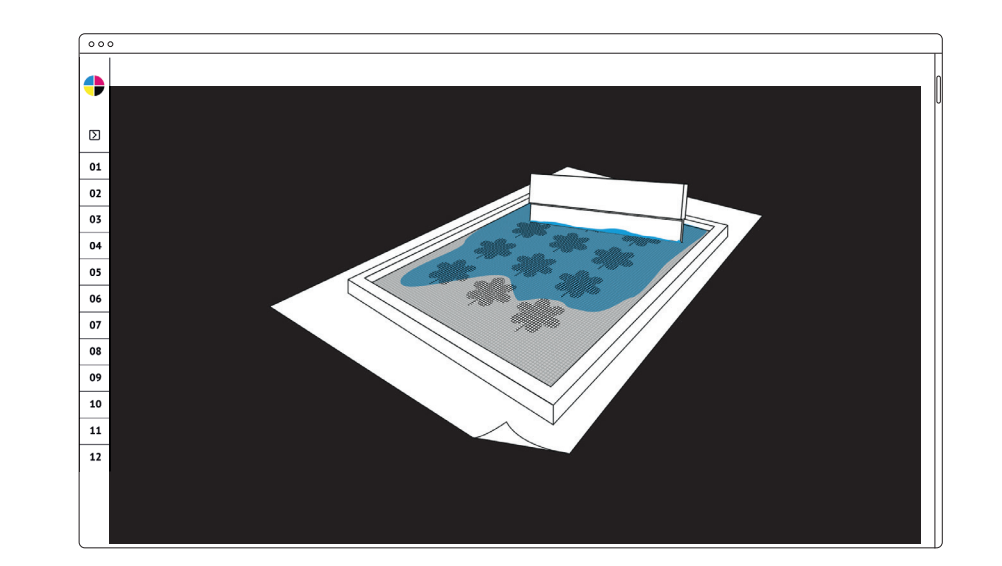

#### **Animacje**

Animacja, a w zasadzie możliwości prezentacyjne, jakie daje obraz animowany, była pierwszym pomysłem, jeśli chodzi o sposób obrazowania, jaki chciałam zrealizować, podejmując pracę nad narzędziem edukacyjnym, jakim jest zaprojektowana strona. Animowane ilustracje przygotowywałam już wcześniej, prowadząc zajęcia z przedmiotu *techniki poligraficzne*. W mojej ocenie, dobrze sprawdzają się do obrazowania np. procesu rasteryzacji czy separacji barwnej. Wykorzystałam do tego narzędzia programu Adobe Photoshop. Nieco inaczej podeszłam do przygotowania filmów animowanych wyjaśniających addytywną i subtraktywną syntezę barwną oraz zasadę druku na maszynach rotacyjnych. Podobnie jak ilustracje, poszczególne klatki potrzebne do animacji przygotowałam również w konwencji *flat design* za pomocą programu Adobe Illustrator, animację jednak zleciłam do zrobienia w programie Adobe After Effects w pełnoekranowym wymiarze 1920 x 1080 px. Ścieżki dźwiękowe pochodzą z komercyjnej strony www.front-music.pl.

> Widok ekranowy animacji *Addytywna metoda syntezy barw*

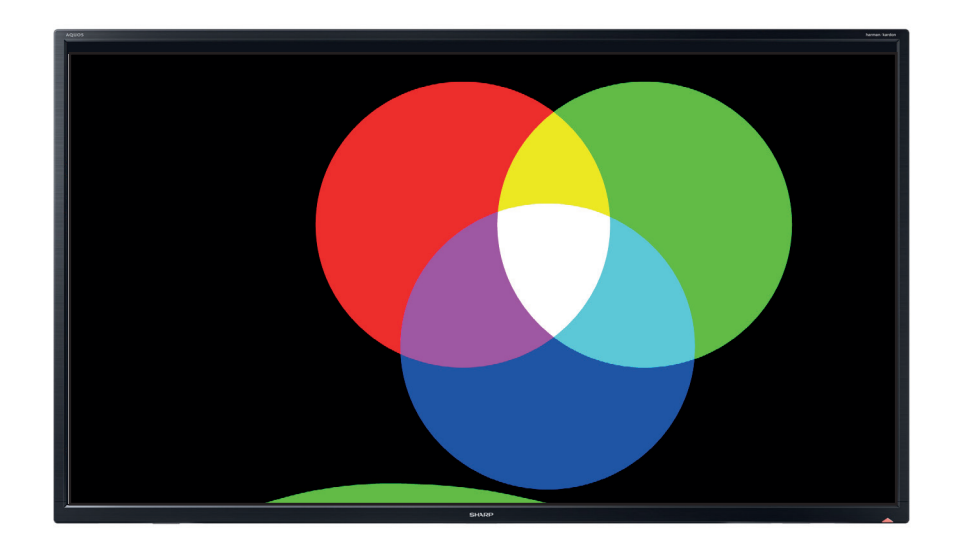

Klatki do animacji *Addytywna* oraz *Subtraktywna metoda syntezy barw,* przygotowałam w Illustratorze

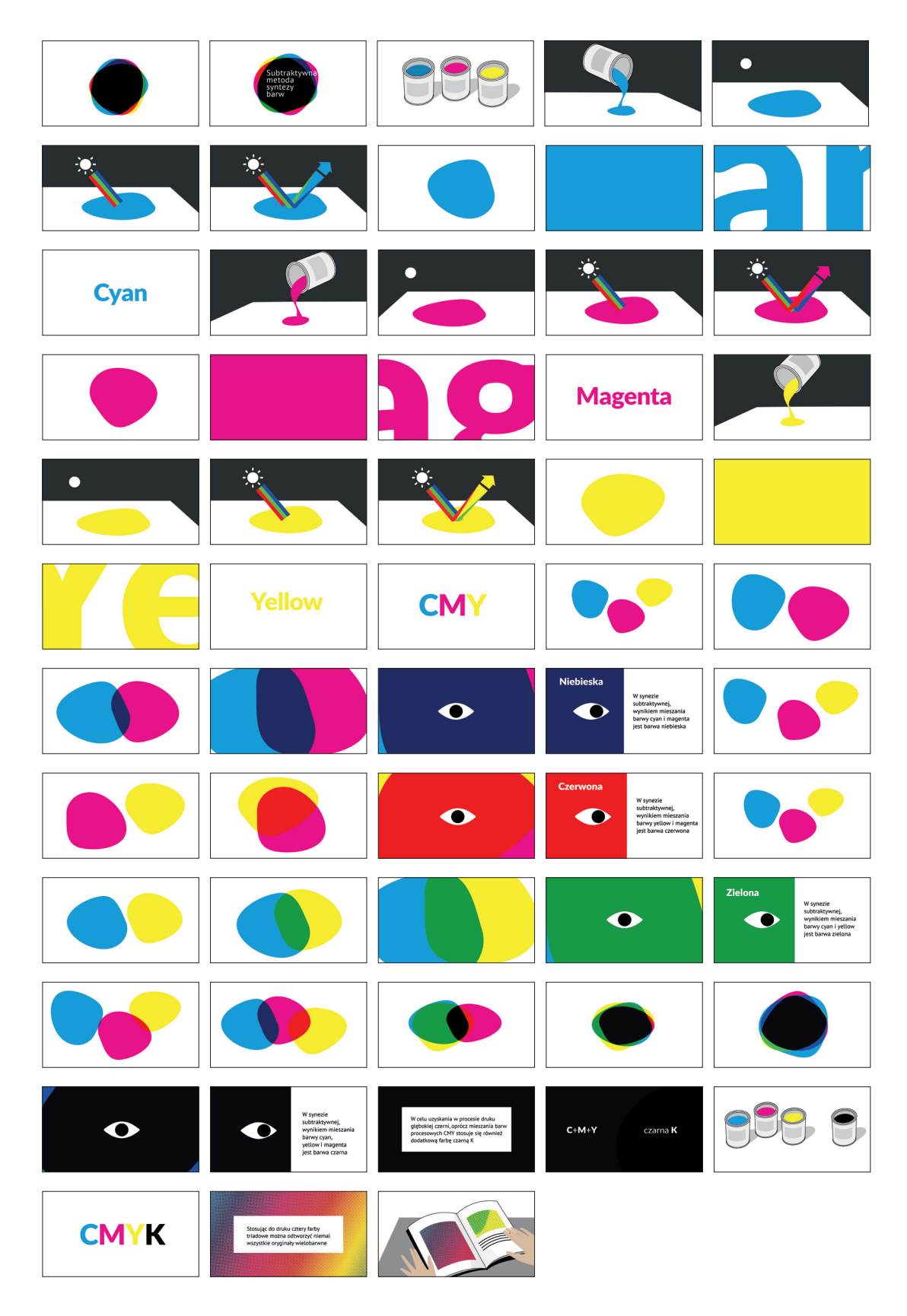

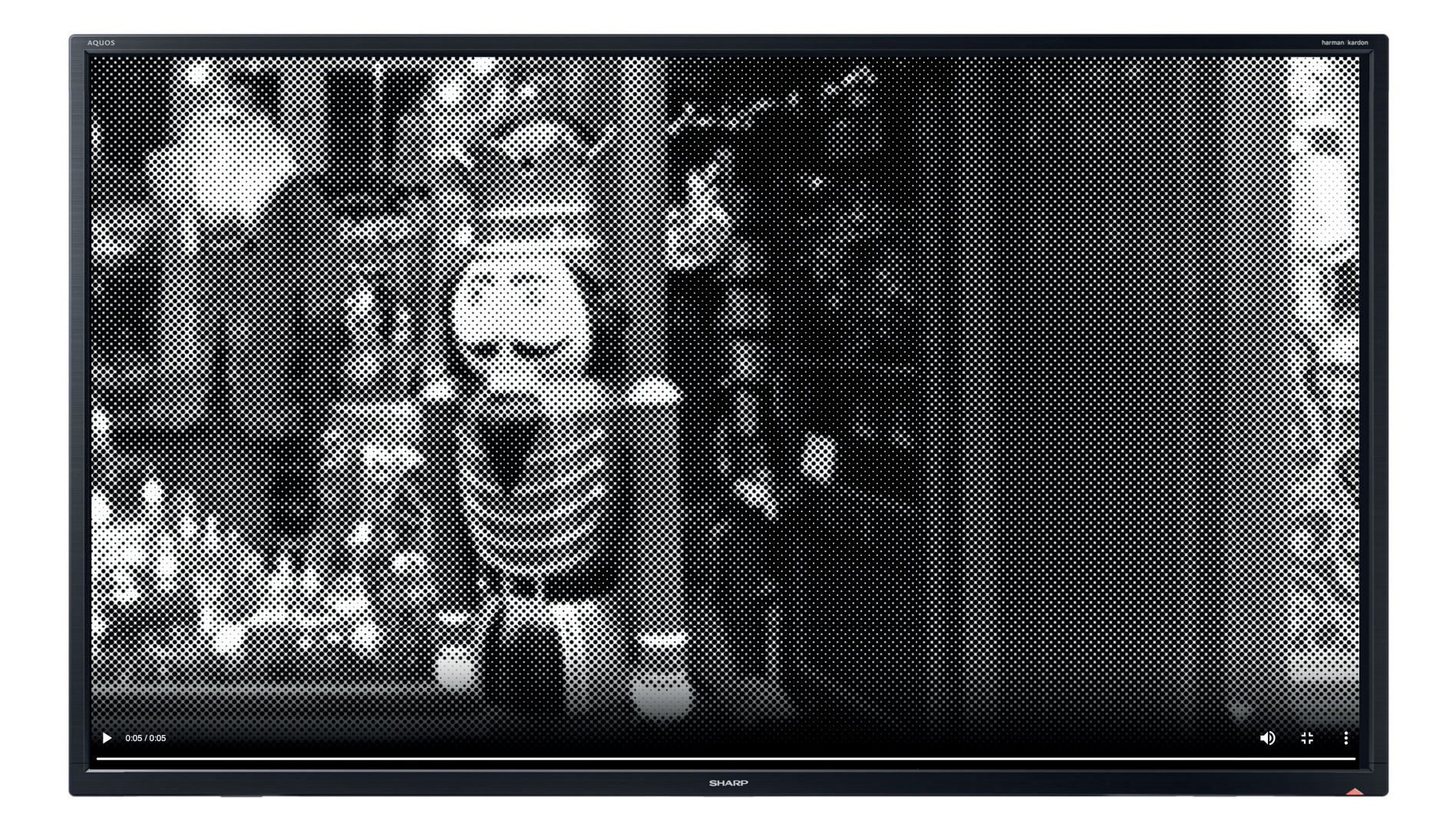

Widok ekranowy procesu rastrowania obrazu monochromatycznego

Widok ekranowy procesu rastrowania obrazu wielobarwnego

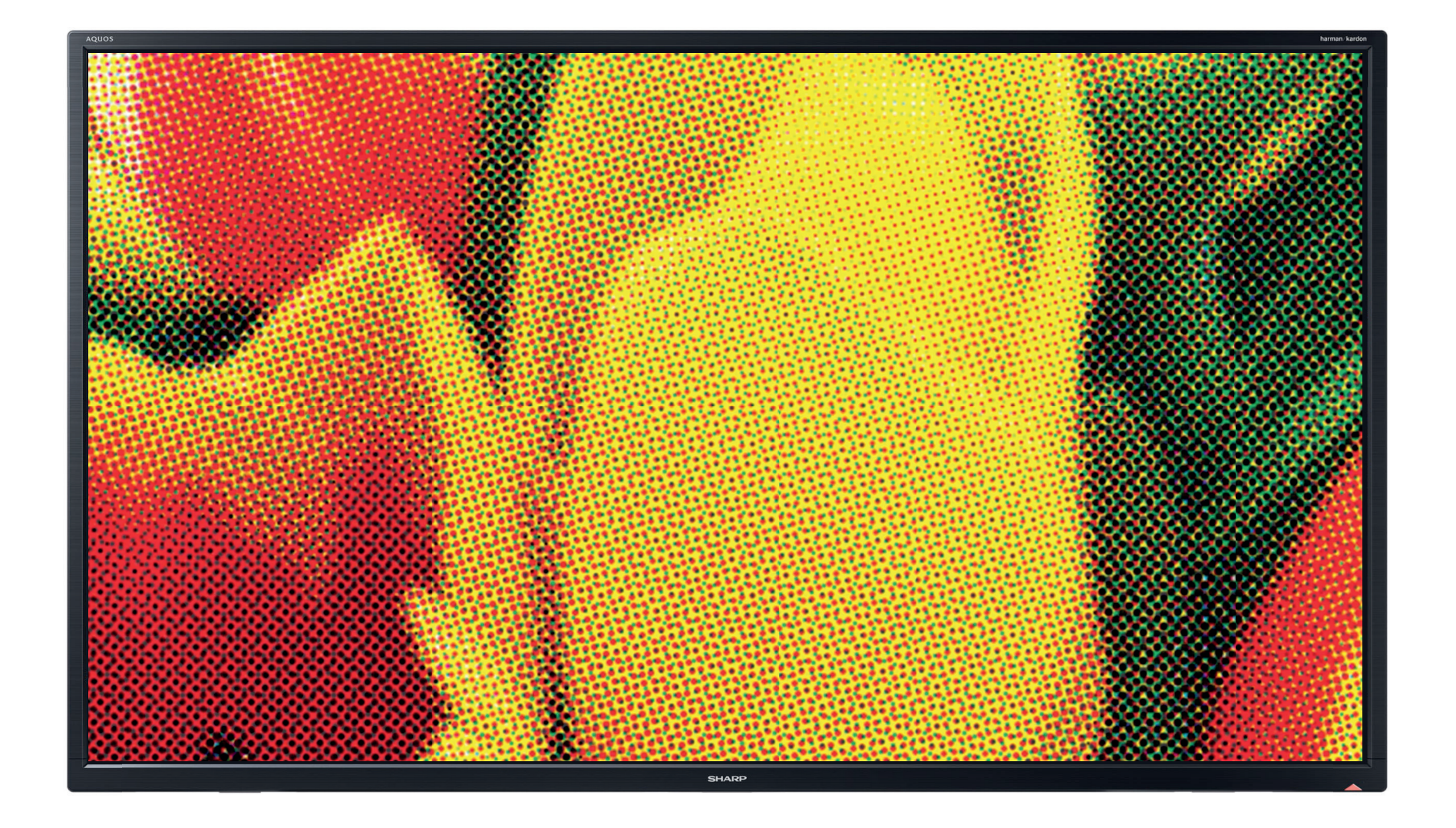

### **Galeria zdjęć i filmów**

Pierwotnie moim założeniem było przygotowanie własnej galerii zdjęć z wizyt w zakładach poligraficznych. Odwiedziłam zatem drukarnię offsetową Millenium w Dębicy oraz drukarnię sitodrukową Fabryka Sitodruku w Tarnowie.

Materiał zdjęciowy pozyskany w ten sposób, nie do końca spełniał moje oczekiwania. Drukarnia w czasie zwykłego dnia pracy nie stwarza wystarczająco komfortowych warunków do fotografowania. Przede wszystkim panuje tam dość duży bałagan i chaos, nie pozwalający na uzyskanie przejrzystych zdjęć. Ponadto, część maszyn i urządzeń istotnych dla pokazania konkretnej techniki druku danego dnia jest wyłączona z użytkowania. Moim zdaniem, lepszym rozwiązaniem na potrzeby przygotowywanego narzędzia jest wykorzystanie do tego celu zdjęć oraz filmów promocyjnych różnych zakładów poligraficznych. Zdjęcia takie powstają w warunkach do tego przystosowanych, często podczas targów czy branżowych pokazów.

Galerie zdjęć i filmów przygotowane do wyświetlania ukryte są pod miniaturami zdjęć tworzących galerie. Po kliknięciu wyświetlają się w pełnoekranowym wymiarze; możliwe jest wyświetlanie slajdowe. Daje to możliwość prezentacji zdjęć w dowolnej kolejności.

> Miniatury zdjęć tworzą galerie zdjęć oraz filmów i umożliwiają dowolną kolejność wyświetlania

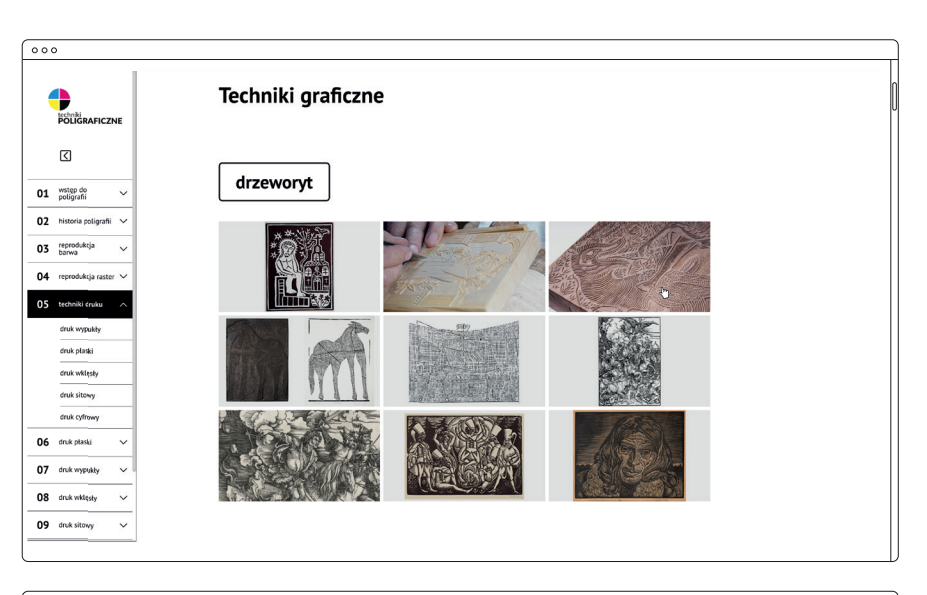

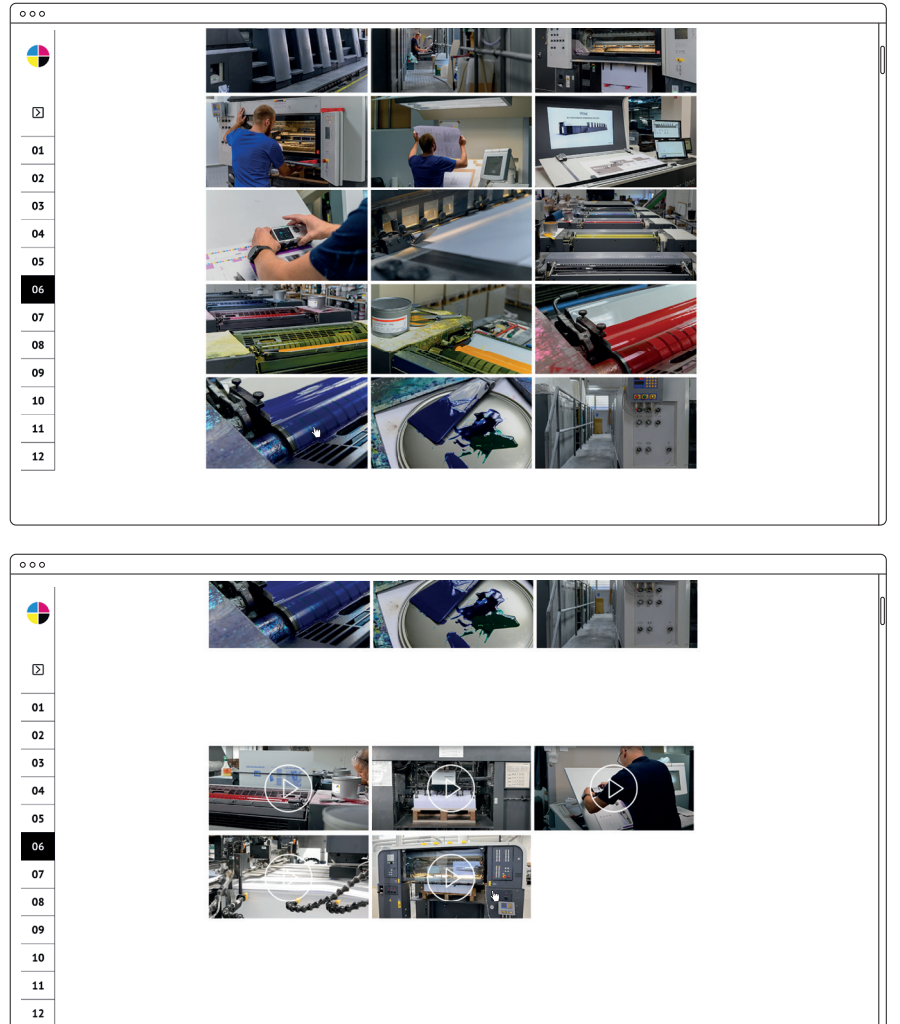

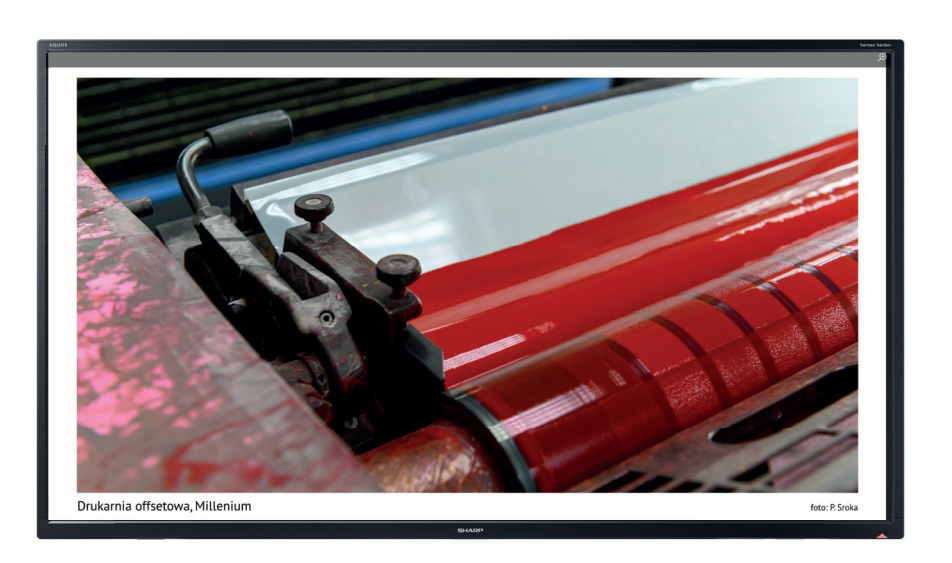

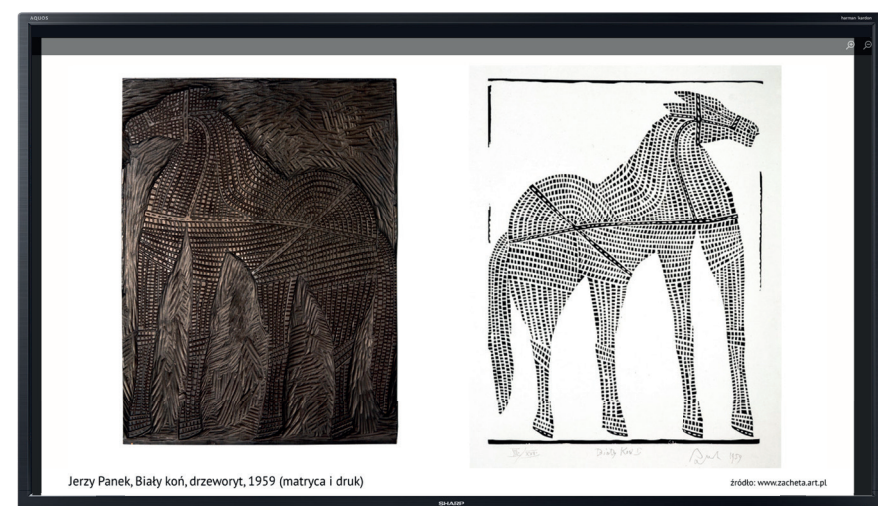

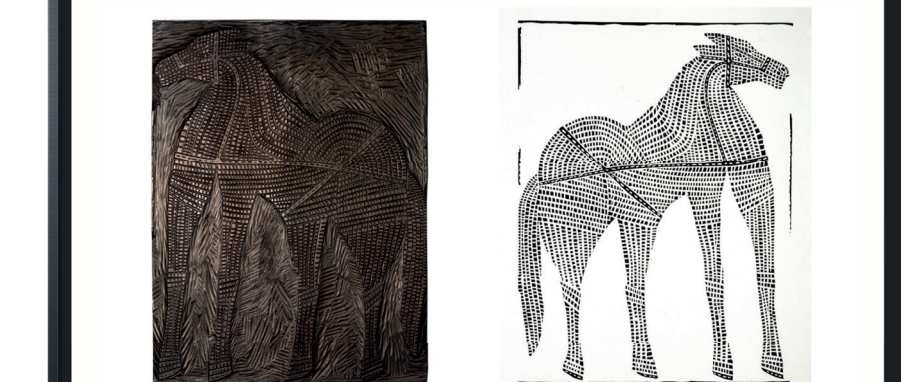

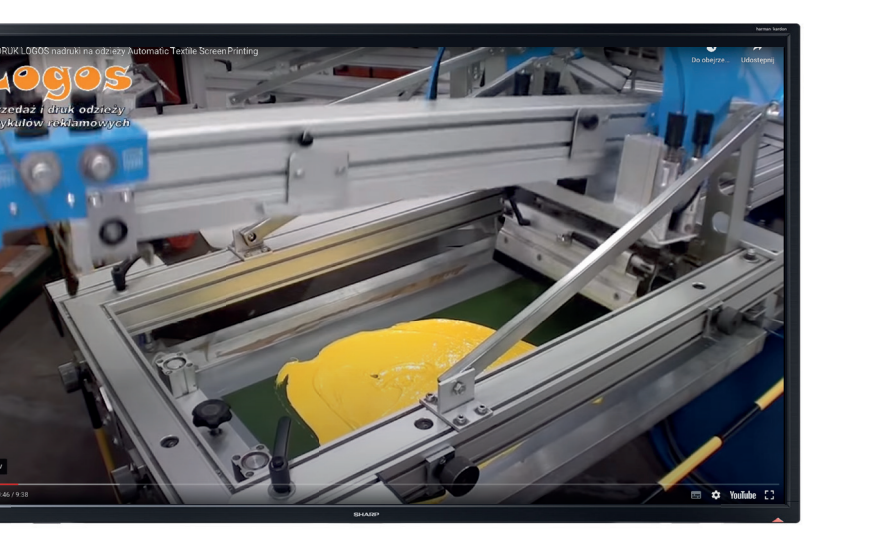

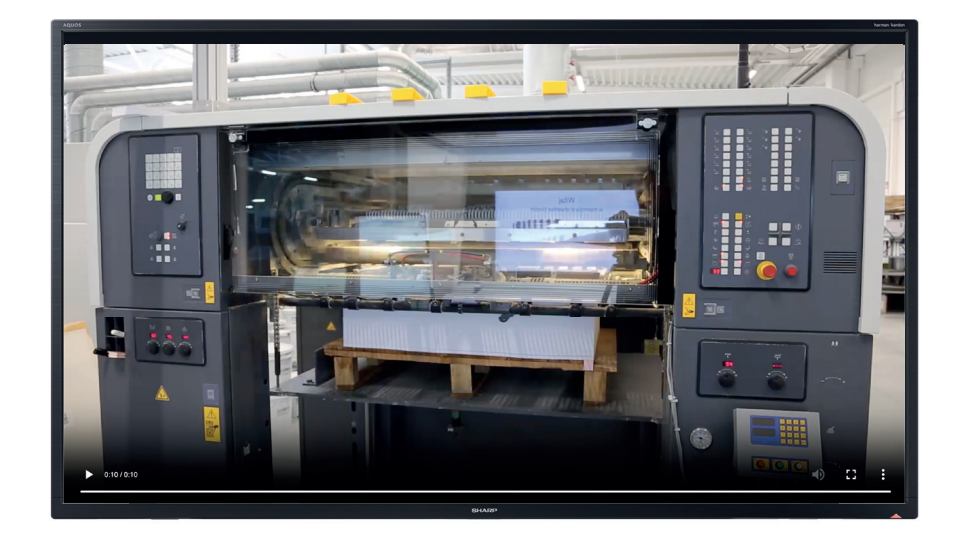

Widok ekranowy wyświetlanych zdjęć Widok ekranowy wyświetlanych filmów

#### **PRZEKAZANIE MATERIAŁÓW DO PROGRAMISTY**

Realizację projektu zleciłam programiście. Do realizacji wybrana została technologia React.js., biblioteka języka programowania JavaScript, która pozwala na tworzenie aplikacji webowych z wykorzystaniem komponentów.

Strona dostępna jest pod adresem:

**http://t-poligraficzne.pl/ login: akademia hasło: poligrafia**

# **IV. Podsumowanie**

#### **WNIOSKI**

Praca nad narzędziem dydaktycznym, w postaci strony internetowej *Techniki poligraficzne*, okazała się bardzo ciekawym wyzwaniem projektowym, podczas którego zmierzyłam się z koniecznością znalezienia języka graficznego dla zilustrowania prezentowanych treści.

W trakcie pracy nad stroną miałam możliwość wykorzystania wcześniej nieużywanych przeze mnie programów, a jednocześnie proces ten uświadomił mi, jak dużo wiedzy z zakresu projektowania książki oraz czasopism znajduje swoje odbicie w projektowaniu publikacji elektronicznych.

Kluczowym aspektem, z którym przyszło mi się zmierzyć podczas projektowania strony internetowej *Techniki poligraficzne*, było szukanie rozwiązań dostatecznie jasno przekazujących poszczególne zagadnienia. Strona internetowa jako medium z założenia jest nastawiona na funkcjonalność i użyteczność. Takie też założenia przyświecały mi podczas pracy nad tym projektem. Chciałam, aby strona była łatwa w obsłudze, ale też stanowiła oryginalne rozwiązanie problemu.

Strona została przeze mnie zaprojektowana i wyposażona w potrzebne definicje, ilustracje, animacje, zdjęcia oraz filmy. Ponieważ powstałe narzędzie jest środowiskiem cyfrowym, istnieje możliwość rozbudowy treści, a także jej uzupełniania lub wymiany.

Zgromadzenie wszystkich elementów w jednym miejscu, ułatwi sprawne prowadzenie wykładu, prezentowanie zdjęć i filmów oraz wygodne odnoszenie się do całej treści przedmiotu, również podczas zdalnego trybu prowadzenia zajęć.

Zaprojektowana strona internetowa to środowisko cyfrowe, stanowiące rodzaj narzędzia dydaktycznego dla przedmiotu *techniki poligraficzne*. Nie zawiera ona całej treści przedmiotu, lecz pełni rolę prezentacji podczas wykładów.

Strona internetowa *Techniki poligraficzne* może być udostępniana studen tom. Daje to możliwość łatwego przekazania zakresu treści omawianych podczas wykładu i w zestawieniu z literaturą stanowi dobrą podstawę do nauki przedmiotu.

#### Bibliografia

#### **K. Blachowski, G. Czech, T. Dąbrowa, H. Godlewski, J. Hamerliński, S. Jakucewicz, B. Jóźwiak, J. Kowalczyk, L. Markowski, S. Stachowicz, B. Stankiewicz, P. Śleboda, A. Tomaszewski:** *Poligrafia – sztuka, techniki, technologie.* Warszawa,

Centralny Ośrodek Badawczo-Rozwojowy Przemysłu Poligraficznego, 2021.

**A. Gołąb:** *Praktyczny poradnik poligraficzny. Procesy.* Gliwice, Wydawnictwo Helion, 2021.

**E. Rajnsz:** *Barwy druku, offset arkuszowy.* Wrocław, Michael Huber Polska, 2009.

**S. Magdzik, S. Jakucewicz:** *Podstawy poligrafii.* Warszawa, Wydawnictwa Szkolne i Pedagogiczne, 1997.

**T.J. Tedesco, D. Clossey, J.M. Hershey:** *Procesy introligatorskie i wykończeniowe współczesnej poligrafii.* Warszawa, Centralny Ośrodek Badawczo-Rozwojowy Przemysłu Poligraficznego, 2008.

**S. Jakucewicz:** *Wstęp do papiernictwa.* Warszawa, Oficyna Wydawnicza Politechniki Warszawskiej, 2014.

**B. Bergström:** *Komunikacja wizualna.* Warszawa, Wydawnictwo Naukowe PWN, 2008.

**C. Gehman:** *Systemy produkcyjne w poligrafii. Praktyczny przewodnik.* Warszawa, Centralny Ośrodek Badawczo-Rozwojowy Przemysłu Poligraficznego, 2007.

**J. Panák, M. Čeppan, V. Dvonka, L'. Karpinský, P. Kordoš, M. Mikula, S. Jakucewicz:** *Poligrafia. Procesy i technika.* Warszawa, Centralny Ośrodek Badawczo-Rozwojowy Przemysłu Poligraficznego, 2005.

**S. Grayson:** *Print publishing guide.* Wydawca: Adobe, 1995.

**C. McCue:** *Profesjonalny druk. Przygotowanie materiałów.* Gliwice, Wydawnictwo Helion, 2007.

**H. Johnson:** *Drukowanie cyfrowe dla profesjonalistów.* Warszawa, Wydawnictwo RM, 2005.

**P. Zakrzewski:** *Kompendium DTP. Adobe Photoshop, Illustrator, InDesign i Acrobat w praktyce.* Gliwice, Wydawnictwo Helion, 2015.

**A. Gołąb:** *DTP. Od projektu aż po druk. O współpracy grafika z drukarzem.* Gliwice, Wydawnictwo Helion, 2013.

**H.P. Willberg, F. Forssman:** *Pierwsza pomoc w typografii.* Gdańsk, słowo/obraz terytoria, 2011.

**I. Farrell:** *Fotografia cyfrowa. Kompendium.* Warszawa, Wydawnictwo Arkady Sp. z o.o., 2014.

**D. Dabner, S. Stewart, E. Zempol:** *Szkoła Projektowania Graficznego. Zasady i praktyka, nowe programy i technologie.* Warszawa, Wydawnictwo Arkady Sp. z o.o., 2015.

**U. Voelker:** *Porządek w projektowaniu. Siatki w projektowaniu graficznym — teoria i praktyka.* Kraków, Wydawnictwo i pracownia 2d2.pl, 2020. **A. Jurkiewicz:** *Podręcznik metod grafiki artystycznej.* Warszawa, Wydawnictwo Arkady, 1975. Miesięcznik "Świat Druku". Łódź, Wydawca: Polski Drukarz sp. z o.o.

#### Źródła internetowe:

https://www.swiatdruku.eu/ [dostęp 04.o6.2023]

https://overlap.studio/wiedza-ux/ [dostęp 25.o5.2023]

https://boringowl.io/ [dostęp 25.o5.2023]

https://www.signs.pl/ [dostęp 04.06.2023]

https://detepowiec.pl/ [dostęp 04.06.2023]

https://eduweb.pl/ [dostęp 04.06.2023]

https://grafmag.pl/ [dostęp 05.06.2023]

https://www.drukomat.pl/ [dostęp 04.06.2023]

https://helion.pl/ [dostęp 04.06.2023]

#### Zdjęcia, źródła internetowe:

#### Wykład 1

www.etisoft.com.pl, www.mmcolor.pl, www.excelo.pl, www.houseofcotton.pl, www.samart.pl, www.polinal.pl, www.elgrafica.pl, www.monsterprint.pl, www.drukwielkoformatowy.com, www.pexels.com, www.lubella.pl, www.zapakuj.to, www.asterias.pl, www.empik.pl, www.pwpw.pl, www.polinter.pl, www.drukland.com, www.wysokieobcasy.pl, www.ftims.edu.p.lodz.pl, www.elanders.pl, www.lex.pl, www.printbook.pl, www.unidruk.pl, www.printika.pl, www.drukarnia-kdd.pl

#### Wykład 2

www.wikipedia.org, www.wikipedia.org, www.fondationbodmer.ch, www.presilo.pl, www.tango-reklama.com.pl, www.pl.wikipedia.org, www.wikimedia.org, www.printingmuseum.cn, www.museodellacarta.com, www.home.xinhua-news.com, www.computersmiths.com, www.commons.wikimedia.org, www.pl.wikipedia.org, www.digitalis.uni-koeln.de, www.naukawpolsce.pap, www.theacropolismuseum.gr, www.projectyourself.com, www.heraklionmuseum.gr, www.en.wikipedia.org, www.pl.khanacademy.org, www.bu.kul.pl

Wykład 4 www.nb.no

Wykład 5

www.canon.pl, www.boszart.pl, www.theprintspace.com, www.studiogamut.pl, www.rynekisztuka.pl, www.artinfo.pl, www.aukcjeostoya.pl, www.asp.gda.pl, www.grabado-menos-toxico.blogspot.com, www.en.wikipedia.org, www.artsandculture.google.com, www.wikimedia.org, www.leokese.tumblr.com, www.sztuka.agraart.pl, www.isztuka.edu.pl, www.pl.wikipedia.org, www.adampoltorak.com, www.grafmag.pl, www.ohara.or.jp, www.commons.wikimedia.org, www.grafika.umk.pl, www.pomykalastudio.com, www.muzeumkarkonoskie.pl, www.papiernia.pl, www.newashgate.org.uk, www.tintadlaplastykow.pl, www.everettcollection.com, www.bid.desa.pl, www.kunsthalle-karlsruhe.de, www.onebid.pl, www.zacheta.art.pl, www.etnomuzeum.eu, www.travelonart.com

#### Wykład 6

www.asterias.pl, www.sklep.margopack.pl, www.grafmag.pl, www.google.com, www.poradnikhandlowca.com.pl, www.rapak.pl, www.drukarniaszczecin.pl, www.drukarniaefekt.pl, www.recyklus.com, www.topdruk24.pl, www.czteryasy.pl, www.rytm-pos.pl, www.pl.koenig-bauer.com, www.wikipedia.org, www.consumables.mmds.pl, www.polona.pl, www.artsandculture.google.com

#### Wykład 7

www.pakfol.pl, www.etyland.pl, www.muraplast.com, www.printpack.eu, www.heidelberg.com, www.pdo.com.pl, www.printsystems.pl, www.zecher.com, www.rubberrollerindia.com, www.rudicogroup.nl, www.dutch.alibaba.com, www.jctprinting.com, www.printing.inometa.de, www.tesa.com, www.mmflexoprintstereo.business.site, www.kontur.net.pl, www.ecplaza.net, www.alibaba.com, www.indiamart.com, www.themandatepress.com, www.jukeboxprint.com, www.eduweb.pl, www.paper-project.pl, www.faber.co.uk, www.letterpressworkers.org, www.northbayletterpressarts.org, www.faber.co.uk, www.typografia.info, www.faber.co.uk, www.pl.wikipedia.org, www.ecorproduct.pl, www.atriapolska.pl, www.anonser.pl, www.coffee-service.eu, www.colormark.pl, www.drukarnianaklejek.pl, www.zbyszko.com.pl

#### Wykład 8

www.nadrukownia.pl, www.bravedesign.pl, www.nadruki.jandp.pl, www.nadrukownia.pl, www.gadzety-reklamowe.com, www.sierhuis.nl, www.acpsystems.se, www.scorpio.com, www.effikomp.pl, www.adpen.com.pl, www.kpss.nl, www.termotransfer.pl, www.vanslobbe.nl, www.oohmagazine.pl, www.kpss.nl, www.e-keller.pl, www.carrefour.pl, www.amazon.pl, www.ebay.pl, www.o2.pl, www.fashionista.com, www.americanbookstore.pl, www.empik.com, www.lokalnyfyrtel.pl, www.muzeum.bytom.pl, www.mtpak.coffee, www.hannecard.pl, www.indiamart.com, www.dipworldwide.com, www.gaa.org, www.kbfolie.pl, www.amibapack.com, www.mm-packaging.com, www.google.com, www.directindustry.fr, www.jctprinting.com, www.signs.pl, www.institutodeimpressao.org, www.iflex.es, www.rempex.com.pl, www.art.info.pl, www.polona.pl

#### Wykład 9

www.jerzynowosielski.com, www.bid.desa.pl, www.sztuka.agraart.pl, www.magazine.artland.com, www.onebid.pl, www.it.amorosart.com, www.polswissart.pl, www.bnrma.xyz, www.markitmerchandise.com, www.skylineprintings.com, www.desktopclass.com, www.wikimedia.org, www.dexpolglass.pl, www.artpress.pl, www.printexpress.pl, www.openwear.pl, www.google.com, www.amazon.pl, www.printmar.pl, www.wentaprint.pl, www.sitodruk-multicolor.pl, www.goodproject.pl

#### Wykład 10

www.versoprint.pl, www.zebradruk.pl, www.highresolutions.com, www.emi-studio.pl, www.drukarnia-iprint.pl, www.galia.net.pl, www.printextra.pl, www.kreation.pl, www.nowoczesnareklama.eu, www.fortis.net.pl, www.alfadruk24.pl, www.totem.com.pl, www.digiprint.pl, www.ksero.biz.pl, www.wielkoformatowy24.pl, www.samart.pl, www.abcgraf.com.pl, www.jetline.pl, www.arpidruk.pl, www.a.allegroimg.com, www.mint2print.pl, www.arpidruk.pl, www.galeriarusz.art.pl, www.ddcgroup.pl, www.galeriarusz.art.pl, www.biggroup.pl, www.archgoods.eu, www.i.ytimg.com, www.top123.pl, www.drukarnia.info, www.7.allegroimg.com, www.supraprint.pl, www.nikibis.com.pl, www.atrium.com.pl, www.krantom.pl, www.image.ceneostatic.pl, www.printing-season.com, www.arteam.com.pl, www.amazon.pl, www.ctnbee.com, www.printing-season.com, www.spgprints.com, www.ubuy.com.pl

#### Wykład 11

www.multifol.com.pl, www.sdruk.pl, www.github.com, www.follak.com.pl, www.amazon.pl, www.ekspres.biz, www.micks.pl, www.jackgray.eu, www.glowkapracuje.pl, www.ginkgotech.com.tw, www.hologram-produkcja.pl, www.stampsystems.pl, www.e-keller.pl, www.indigodruk.pl, www.grafmag.pl, www.festiwalmarketingu.pl, www.festiwalmarketingu.pl, www.box-print.eu, www.erli.pl, www.box-print.eu, www.hjrg.pl

#### Wykład 12

www.finidr.pl, www.anczyca.pl, www.wikimedia.org, www.tepap.cz, www.finidr.pl, www.prografix.pl, www.tepap.cz, www.brooklin.pl, www.grafmag.pl, www.irboxpackaging.com, www.drukarniaopakowan.eu, www.producentopakowan.com, www.ludzkie-dylematy.pl, www.zebradruk.pl, www.folak.pl, www.akonda.pl, www.asterias.pl, www.cargocollective.com, www.dobryrollup.pl, www.int24.com.pl, www.printextra.pl, www.custompack.pl, www.belbox.pl

#### Filmy, źródła internetowe:

Wykład 6

www.asterias.pl,

- Wykład 7
- www.youtube.com/watch?v=lNL7YAdZ314 [dostęp 11.06.2023] www.youtube.com/watch?v=bXds7DpcPx0 [dostęp 11.06.2023] Wykład 8 www.youtube.com/watch?v=TLLLC0L4OKk [dostęp 11.06.2023] www.youtube.com/watch?v=Cqa00bfStdg [dostęp 11.06.2023] www.youtube.com/watch?v=icT3V1SKHv0 [dostęp 11.06.2023]

www.youtube.com/watch?v=XHlMp2ram54 [dostęp 11.06.2023] Wykład 9 www.youtube.com/watch?v=Zou0CFbCeuQ [dostęp 11.06.2023] www.youtube.com/watch?v=KUszsgLcCb8 [dostęp 11.06.2023] Wykład 10 www.youtube.com/watch?v=Zjoi9ar7u4U [dostęp 11.06.2023] www.youtube.com/watch?v=r1uYDiVwUlo [dostęp 11.06.2023] www.youtube.com/watch?v=b3ndAvqqkLQ [dostęp 11.06.2023] www.youtube.com/watch?v=ffsMfJgEsv4 [dostęp 11.06.2023] www.youtube.com/watch?v=z6xBMf8W1lI [dostęp 11.06.2023] www.youtube.com/watch?v=XcZ14W0L5NM [dostęp 11.06.2023] Wykład 11 www.youtube.com/watch?v=Me62qoe0p08 [dostęp 11.06.2023] www.youtube.com/watch?v=GJgsQVoCmOw [dostęp 11.06.2023] www.youtube.com/watch?v=r5-5rBImc6I [dostęp 11.06.2023]

Wykład 12 https://youtu.be/1MjTA8lw1eo [dostęp 27.06.2023] https://youtu.be/bXOEy8AlfaA [dostęp 27.06.2023] https://youtu.be/Zk75qwrIgSg [dostęp 27.06.2023]

#### Zakres pracy zleconej:

Zaprogramowanie strony — Justyna Oleś-Bernacka *Addytywna metoda syntezy barw, Zespół drukujący: offset, rotograwiura i flexografia,* animacja — Piotr Ostapowicz *Subtraktywna metoda syntezy barw*, animacja — Justyna Gurbisz Zdjęcia w drukarni Millenium w Dębicy — Przemysław Sroka

#### Opis pracy doktorskiej:

Projekt i skład — Dorota Bernacka Tłumaczenie na język angielski — Anna Mróz

#### **Abstrakt**

Praca doktorska pod tytułem *Zestaw materiałów dydaktycznych do zastosowania w procesie edukacji, w zakresie podstawowych technik druku*, jest narzędziem dydaktycznym opracowanym w formie strony internetowej przy czym nie zawiera ona całej treści przedmiotu, lecz pełni rolę prezentacji podczas wykładów z przedmiotu *techniki poligraficzne*.

Zasadniczym celem, jaki sobie postawiłam, przystępując do pracy, było takie zaprojektowanie strony, aby posługiwanie się nią podczas wykładów było wygodne, a przekazywany obraz czytelny dla studentów uczestniczących w zajęciach.

Zaprojektowaną stronę wyposażyłam w potrzebne definicje, ilustracje, animacje, zdjęcia oraz filmy, a ponieważ powstałe narzędzie jest środowiskiem cyfrowym, istnieje możliwość rozbudowy i modyfikowania treści, jej uzupełniania lub wymiany. W wyniku zastosowania optymalnej liczby środków graficznych zaprojektowane narzędzie jest przejrzyste, wyświetlane elementy są dobrze widoczne z każdego miejsca sali wykładowej. Strona jest prosta w swojej konstrukcji, formą przypomina prezentację slajdową, a pojawiające się informacje tekstowe zredagowane są do postaci zwartych definicji.

Projekt oparty jest na asymetrycznym układzie, w którym zastosowałam oszczędną liczbę środków graficznych i pozostawiłam dość dużą ilość białej przestrzeni ekranu, co powoduje dobre wyeksponowanie wyświetlanych treści. Duże znaczenie dla wyglądu strony ma zastosowany rytm elementów, a taże czarno-biały kontrast, który tworzy bardziej interesujący layout. Spójność elementów zapewnia zastosowana asymetryczna w swej konstrukcji siatka. Konstrukcję strony podkreślają zastosowane linie i obrysy, które mają swoją wizualną kontynuację w doborze typografii oraz grafikach. Krótkie teksty i definicje również zamknięte są czarnym obrysem w taki sposób, że tworzą czarne lub białe banery.

Praca nad narzędziem dydaktycznym, w postaci strony internetowej *Techniki poligraficzne*, okazała się bardzo ciekawym wyzwaniem projektowym, podczas którego zmierzyłam się z koniecznością przełożenia treści przedmiotu na strukturę strony internetowej, a taże znalezieniem odpowiedniej formy graficznej dla zilustrowania prezentowanych treści.

Strona internetowa *Techniki poligraficzne* może być udostępniana studentom, co daje możliwość łatwego przekazania zakresu treści omawianych podczas wykładu. Tak skonstruowane narzędzie, w którym wszystkie elementy zgromadzone są w jednym środowisku cyfrowym, ułatwi sprawne prowadzenie wykładu oraz wygodne odnoszenie się do całej treści przedmiotu, również podczas zdalnego trybu prowadzenia zajęć.

 $BERNAE4113,07.2023$